# **FCC Information**

This equipment has been tested and found to comply with limits for a class B digital device, pursuant to Part 15 of the FCC Rules. These limits are designed to provide reasonable protection against harmful interference in a residential installation.

This equipment can generates, uses, and radiate radio frequency energy and, if not installed and used in accordance with the instructions, may cause harmful inteference to radio Communications. However, there is no guarantee that interference will not occur in a particular installation.

If this equipment does cause unacceptable interference to radio and television reception, which can be determined by turning the equipment off and on, the user is encouraged to try to correct the interference by one or more of the following measures.

- Reorient or relocate the receiving antenna.
- Increase the separation between the equipment and receiver.
- Connect the equipment into an outlet on a circuit different from that to which the receiver is connected.
- Consult the dealer or an experienced Radio/TV technician for help.

# **DECLARATION OF CONFORMITY**

PRODUCT NAME : 17" COLOR MONITORMODEL NUMBER : D17CLFCC RULES : TESTED TO COMPLY WITH FCC PART 15, CLASS B OPERATING ENVIRONMENT : FOR HOME OR OFFICE USEFCC COMPLIANCE STATEMENT :This device complies with part 15 of FCC Rules. Operation is subject to the following two conditions : (1) This device may not cause harmful interference, and (2) this device must accept any interference received, including interference that may cause undesired operation.

> THE PARTY RESPONSIBLE FOR PRODUCT COMPLIANCEHANSOL MULTITECH, INC. 7001, VILLAGE DRIVE, SUITE 255, BUENA PARK, CA. 90621, USA TEL : (714)562-5151

# **Introduction**

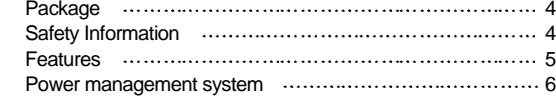

#### **Installation**

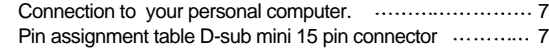

#### **Controls**

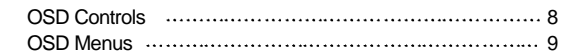

# **Troubleshooting**

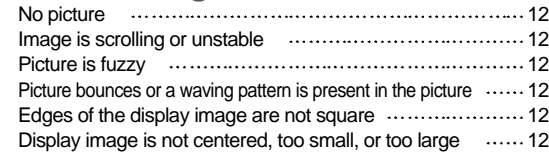

# **Specifications**

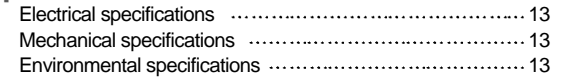

#### **Appendix**

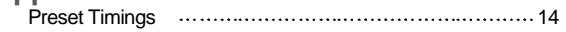

#### **Caution**

Changes or modifications not expressly approved by the party responsible for compliance could void the user's authority to operate the equipment.

#### **Canadian Notice**

This Class B digital apparatus meets all requirements of the Canadian Interference Causing Equipment Regulations.

#### **Avis Canadien**

Cet appareil numérique de la classe B respecte toutes les exigences du Règlement sur le matériel brouilleur du Canada.

#### **Notice**

The information contained in this document is subject to change without notice.

#### **Package**

If any items are missing or damaged, please contact your local dealer or supplier.

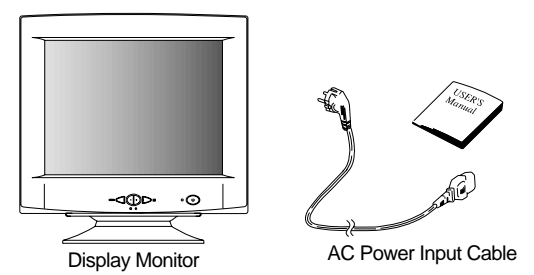

# **Safety information**

**Provided with this monitor is a detachable power supply cord with IEC320 style terminations.** It may be suitable for connection to any UL listed personal computer with similar configuration. Before making the connection ensure that the voltage rating of the computer convenience outlet is the same as the monitor and that the ampere rating of the computer convenience outlet is equal to or exceeds the monitor current rating.

For 120Volt applications use only UL listed detachable power cord with NEMA configuration 5-15P type(parallel blades) plug cap.

For 240Volt applications use only UL listed detachable power cord with NEMA configuration 6-15P type(tandem blades) plug cap.

- Use only a power source and connection appropriate for the monitor as indicated on the marking label.
- Slots and openings in the cabinet are provided for ventilation; these openings must not be blocked or covered. Never push objects of any kind into cabinet slots or other openings.
- Never insert anything metallic into the monitor openings. Doing so may create a danger of electric shock.
- $\blacksquare$  To avoid electric shock, never touch the inside of the monitor. Only a qualified technician should open the monitor's case.
- Unplug the monitor from the wall outlet before cleaning. Do not use liquid cleaners or aerosol cleaners. Use a damp, lint-free cloth for cleaning.
- Install the monitor near an outlet that you can reach easily. Disconnect the product by grasping the plug firmly and pulling in from the outlet. Never disconnect it by pulling the cord.

#### 4User's Manual

### **Features**

#### Superior image

- ENGLISHE Congratulations on your purchase of this top quality color monitor!<br>Congratulations on your purchase of this top quality color monitor!<br>The items illustrated below are contained in the carton. **The includes all of** On Screen menu fingertip control system to visually select and adjust screen using buttons on front panel and on screen menus.
	- The exclusive double dynamic focus system with a hyperbolic focus compensation circuit controls the electron beams resulting in a fine image display over the entire area of the screen.
	- Super contrast screen for superior contrast and richer color.
	- Advanced INVAR Shadow mask for superior focus, brightness and color.
	- 17", 0.25dot pitch high resolution, non-interlaced technology provides sharp, flicker-free images.
	- On screen menu color control system easily allows the white of the image to be adjusted as well as R.G.B signals, resulting in true-to-life colors.

#### Ergonomic Design

- Flat, square screen to reduce image distortion and glare, thus relieving eye strain.
- Tilt base allowing 90° rotation in the horizontal and 17° in the vertical for greater user comfort.
- **Low-leak radiation prevention meeting MPR II and the very stringent TCO (option) magnetic** field emissions standards for increased user safety.

#### Environmentally Friendly

- **Power management circuit conforming to VESA DPMS standards controls energy** consumption when monitor is not in use, you save energy.
- All plastic parts are recyclable. All materials are strictly selected to ensure ease of maintenance, inspection and disposal.

#### Timing

- Automatic tracking of horizontal frequencies of 30 to 72 kHz,and vertical frequencies of 47 to 160 Hz.
- Ten timings are factory preset for image size and position
- Ten additional timings are user definable.
- Synchronizing input signals (separate, composite) can be automatically selected.

- Equipped with DDC1, DDC2B and DDC2Bi for Plug & Play compatibility.
- Monitor is compatible with VGA, SVGA, VESA and high resolution video modes up to 1280(H)  $\times$  1024(V) @ 60Hz
- **Monitor may be used with IBM or compatible PC, MAC.**
- Automatic universal power supply is built in permitting AC power input of 100 240V AC, 50 or 60Hz.
- Self-test menu allows the display unit to be checked on screen without connecting to a computer.
- Compact case minimizes desktop space giving you a large screen image without loss of workspace.
- **Power cable included easily plugs into a standard outlet.**

#### **Power management system**

This monitor complies with VESA, Nutek, and Energy Star power saving requirements. The power saving system works only when used with VESA DPMS compliant PC's and/or graphic controllers.

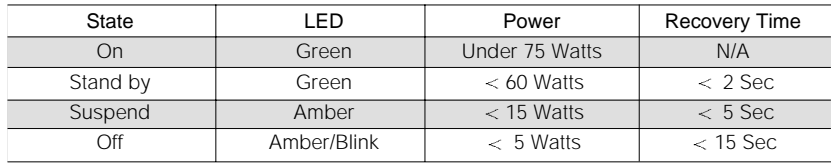

The monitor goes into various power saving stages depending on the incoming video signal as shown in the following table

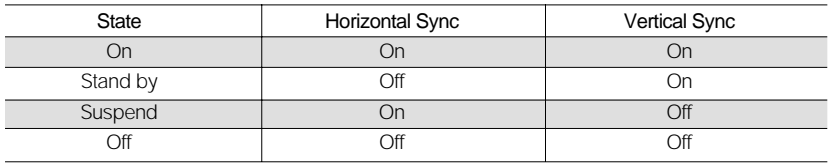

#### **Note**

6

The monitor automatically goes through the DPMS steps when it is idle. To release the monitor from the DPMS condition, press any key on the keyboard or mouse. **Connection to your computer**

# $\hat{A}$ **CAUTION**

Ensure that both the PC and the display monitor are switched off.

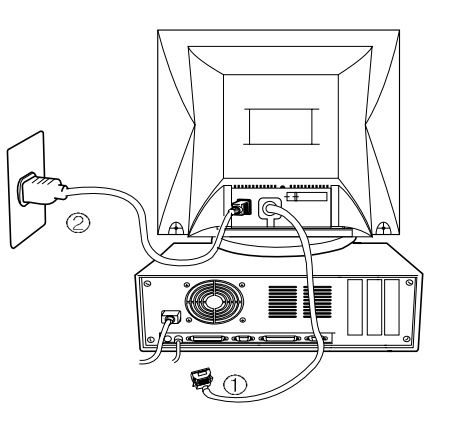

To attach the monitor to your system, as shown in the following illustrations.

- 1. Insert the AC power cord  $\oslash$  into monitor and then into an AC power outlet.
- 2. Connect the signal cable  $(1)$  to the 15pin graphics connector of the system and tighten the fastening screws.
- 3. To turn on the monitor, push the power switch.

**Note :** To attach the monitor to the Macintosh system, please contact an authorized dealer.(Need to use a special adaptor)

# **Pin assignment table D-Sub Mini 15pin connector**

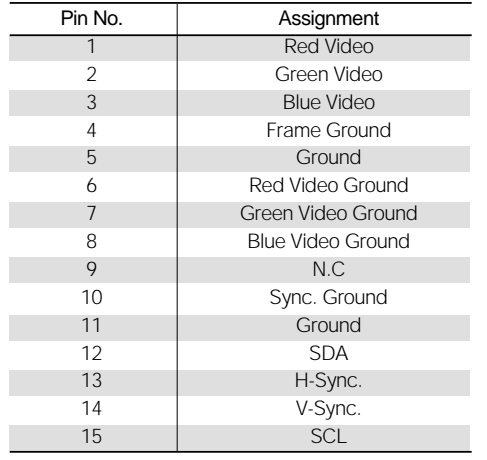

The 15-pin D-Sub connector (male) of the signal cable (IBM Systems) :

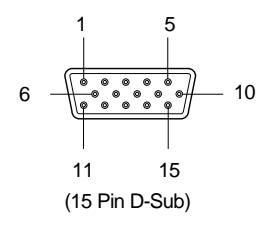

# **Controls**

#### **OSD controls**

"ON SCREEN MENU" controls include the following extended controls such as Size, Position, Geometry, Color Adjust, Brightness and Contrast Utilities. Adjustments are saved instantly. The currently addressed control can be reset to factory settings by pressing the Reset button.

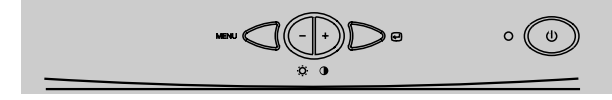

#### Function of OSD buttons on the front of the monitor

- : In the main menu, exits the OSD controls. In a submenu, exits to the OSD main menu.
- $-1$
- 1) When no OSD on the Screen,
- : Direct access to Brightness controls.
- +: Direct access to Contrast controls.
- 2) When main menu is displayed. : Moves to function what you want to adjust.
- 3) When the sub menu is displayed. : Controls the amount what you want to adjust.
- **MENU** : Displays OSD main Menu.
- 1) When main menu is displayed. : Selects function with RED ICON.
- 2) When sub menu is displayed. : Selects function with RED ICON.

#### Additional front controls

- Power Switch : Turns the monitor power on or off. When the power is on, the LED is on.
- **LED Power indicator Light : Located left side of the power switch and indicates the monitor's** power mode. Each mode reduces the amount of power used by the monitor.

Accessing on screen menu Press MENU Button.

#### Turning off on screen menu

When in the main menu, press  $\Box$  button. When in submenus, press  $\bigoplus$  button twice.

# **OSD Menu**

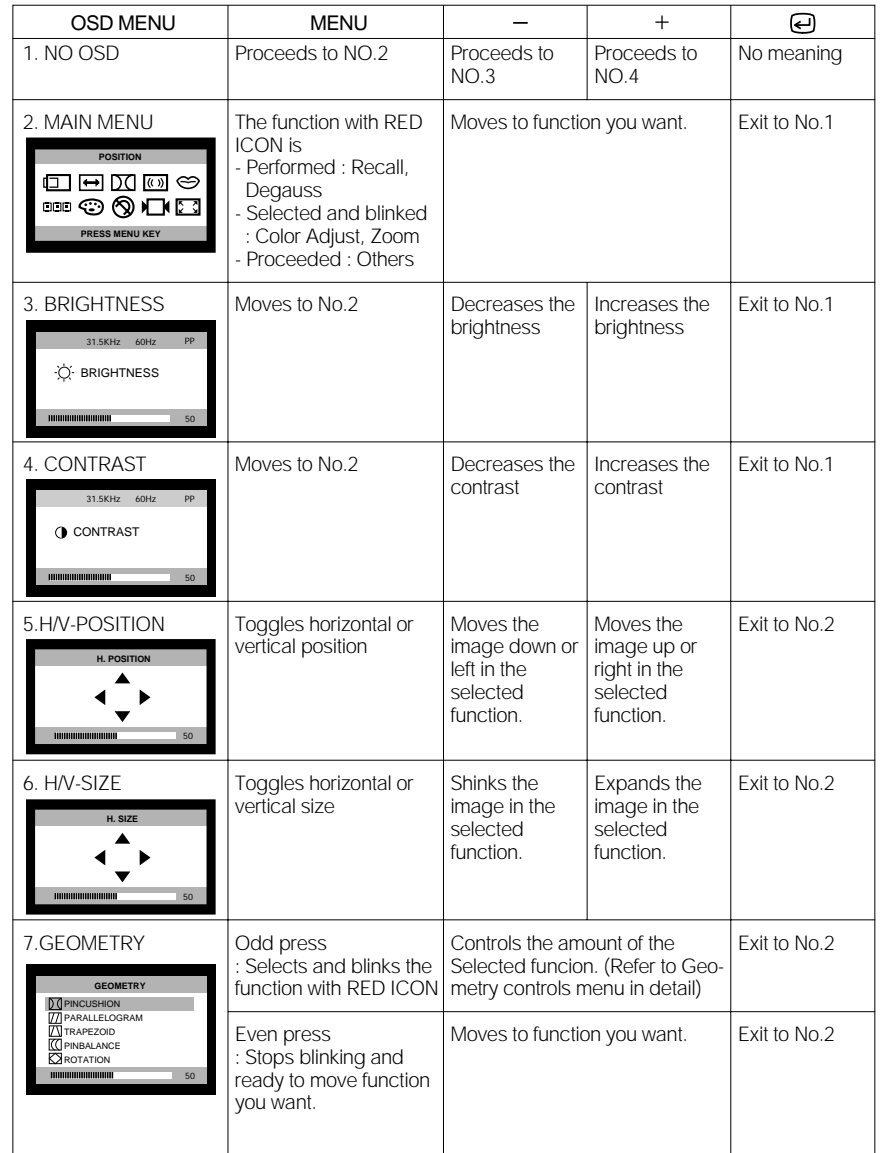

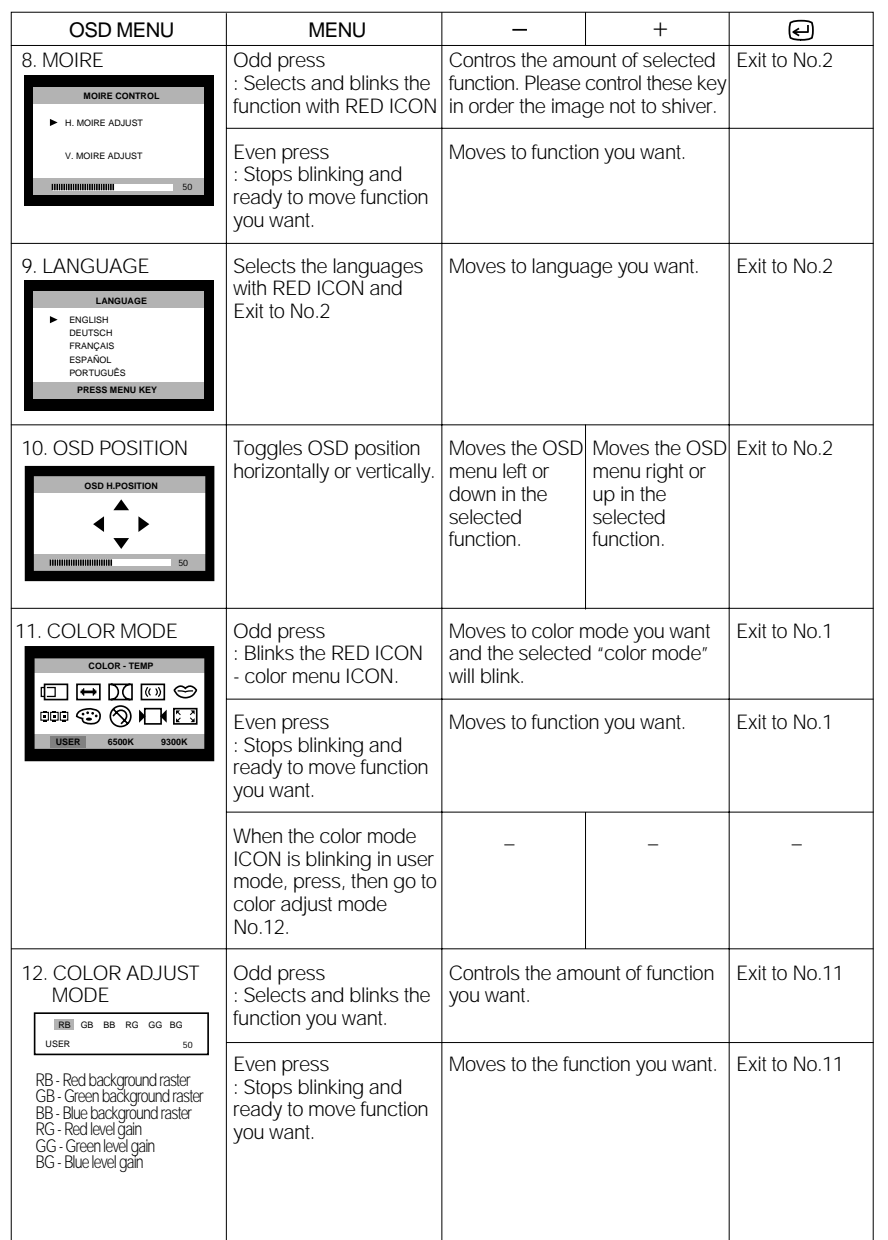

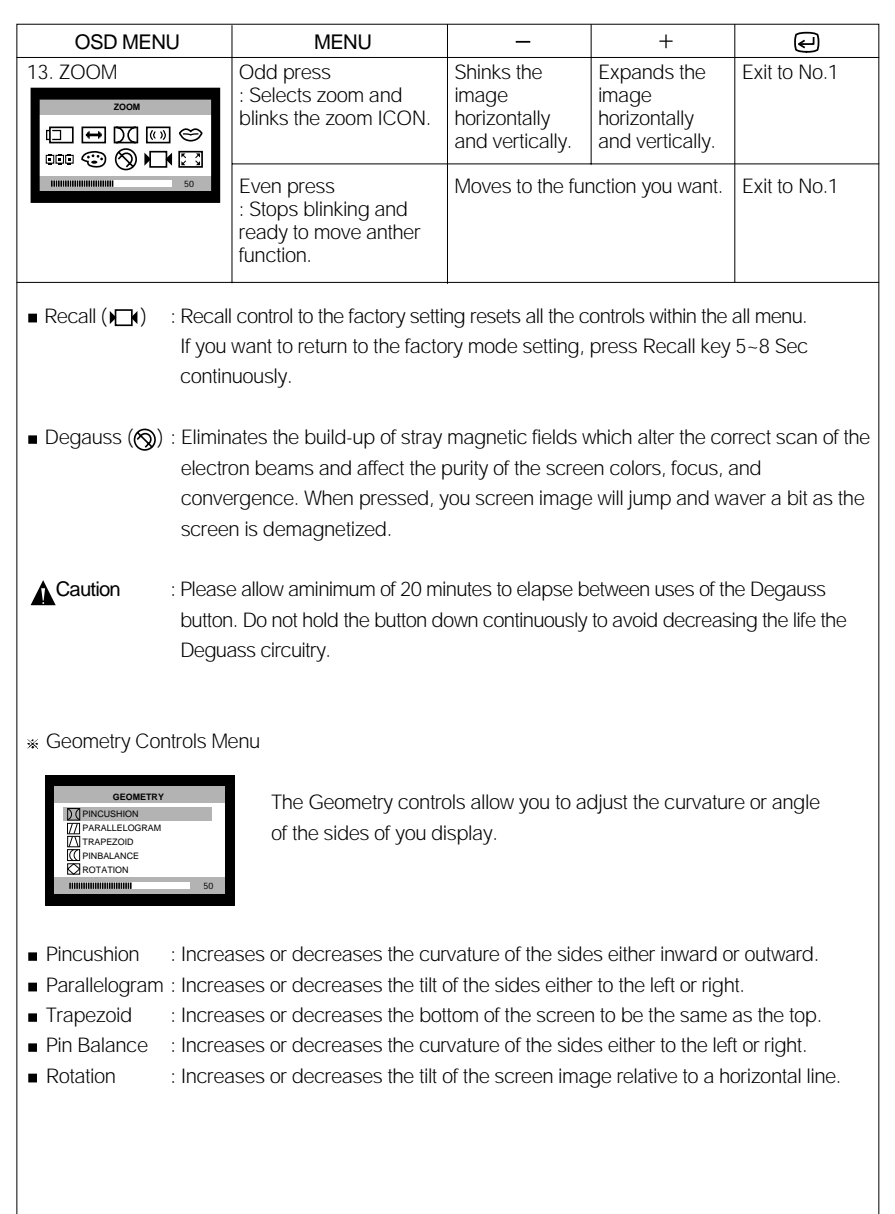

#### **No picture**

- Check that the AC cord is correctly connected.
- Check that the AC socket is live by plugging in another piece of equipment.
- Power switch and computer power switch should be in position.
- Ensure that the signal cable is properly connected to the video card or PC.
- Ensure that the video card is securely seated in the PC.
- Check the connector for bent or pushed-in pins.
- Press a key on the keyboard or move the mouse, in case the screen power-saver mode has blanked the screen.

#### $\blacksquare$  Image is scrolling or unstable

- Signal cable should be securely attached to the computer
- Check the pin assignments and signal timings of the monitor and your video card with respect to recommended timings and pin assignments.
- Ensure that the video card is securely seated in the PC.

# **Picture is fuzzy**

- **Adjust the Contrast and Brightness Controls.**
- **Push the Degauss Button once.**

**Caution** : A minimum interval of 20 minutes should exist before the Degauss Button is used a second time. Do not hold the button down continuously.

# **Picture bounces or a waving pattern is present in the picture**

- Move electrical devices that may be causing electrical interference away from the monitor.
- See the inside front cover of this manual for FCC information.
- Unshielded audio speakers placed next to the monitor can cause picture distortion. Move the speakers away.

# **Edges of the display image are not square**

Adjust the distortion using the Side Pincushion or Trapezoid Pincushion Balance, Parallel adjustment controls under the on screen menu.

#### **Display image is not centered, too small, or too large**

Adjust the horizontal and vertical image sizes using the Horizontal and Vertical Size adjustment controls under the on screen menu.

# **Electrical Specifications**

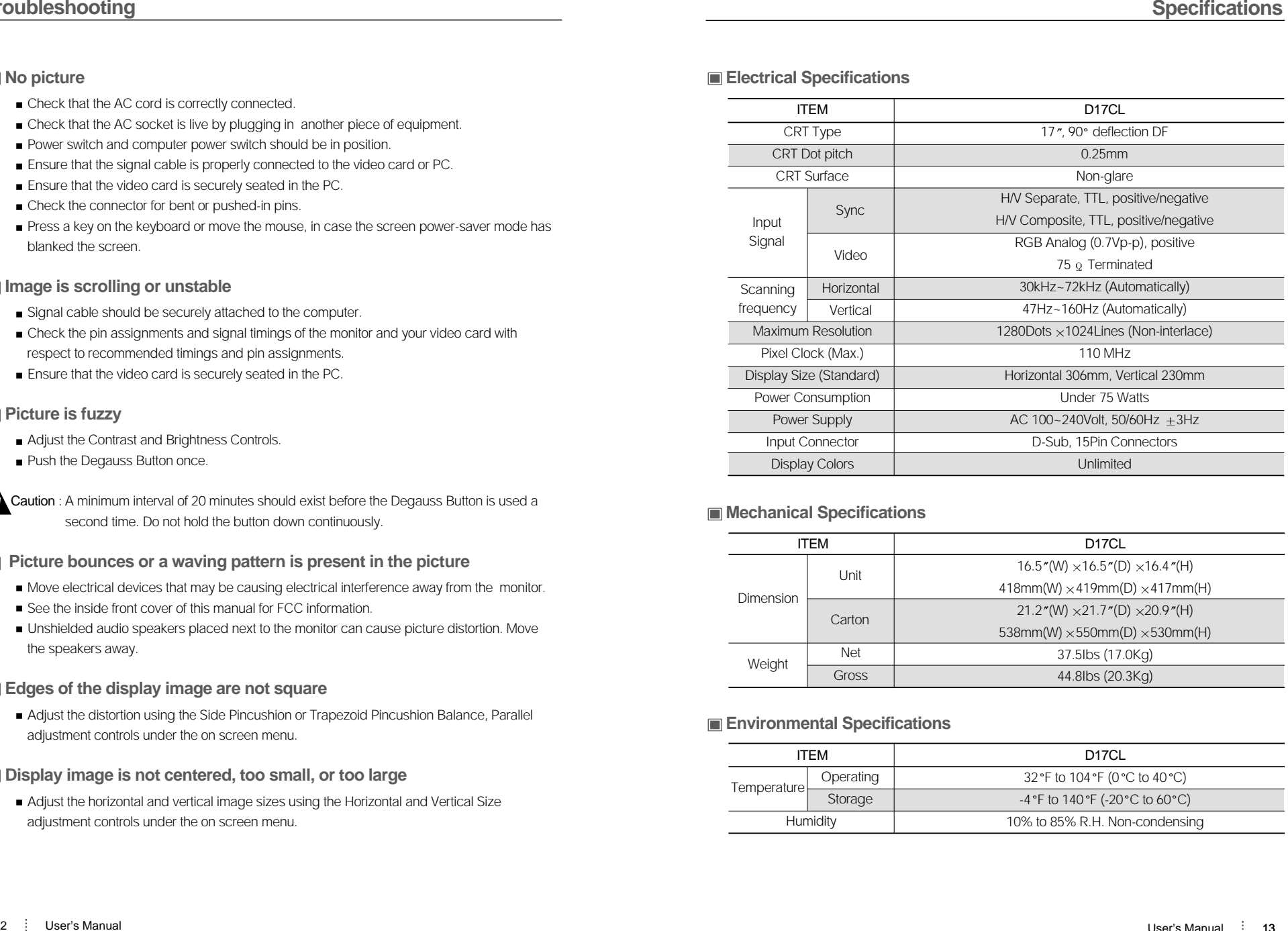

# **Mechanical Specifications**

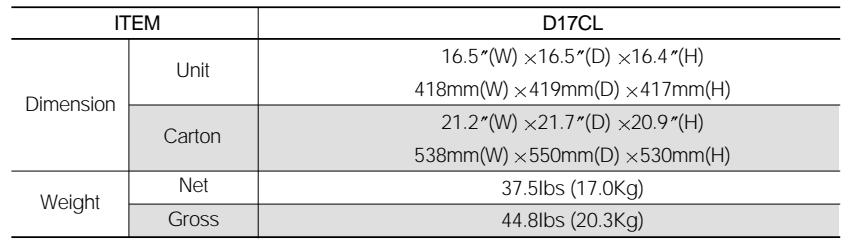

# **Environmental Specifications**

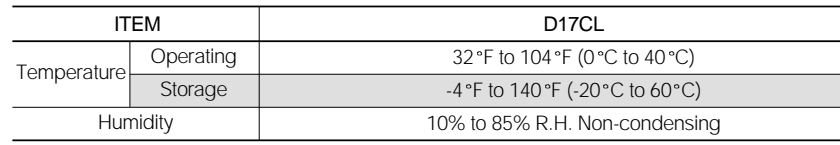

# **Appendix**

# **Preset Timings**

This Monitor D17CL has preset modes for the 10 most popular industry standards for "Plug and Play" capability.

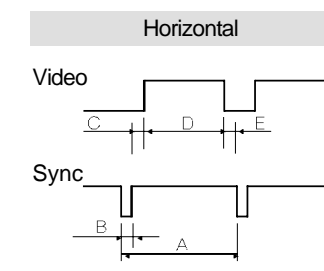

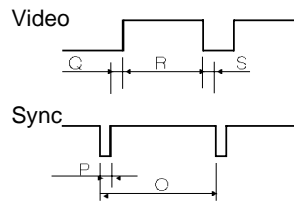

Vertical

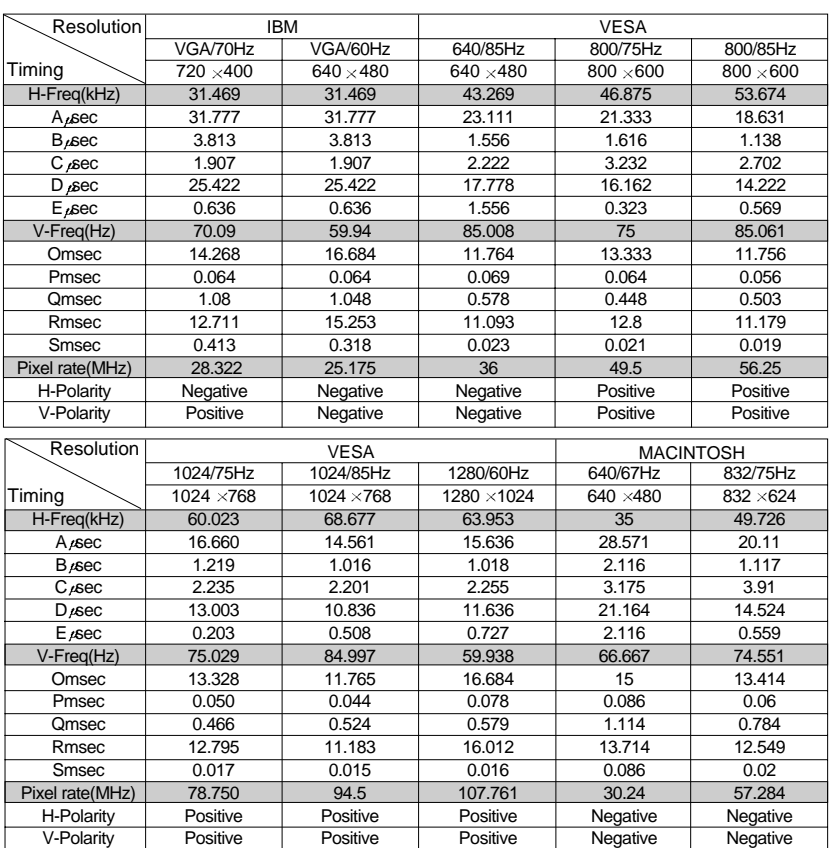

14User's Manual

# **Einführung**

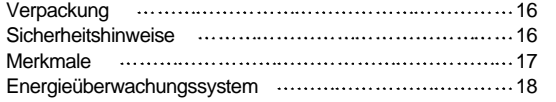

# **Installation**

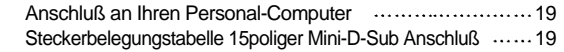

# **Steuerungen**

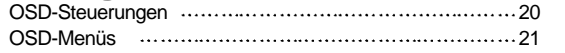

# **Anleitung zur Fehlersuche**

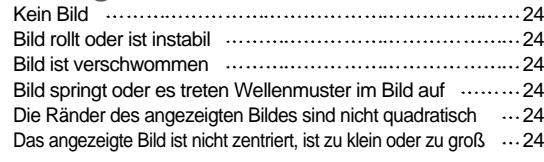

# **Spezifikationen**

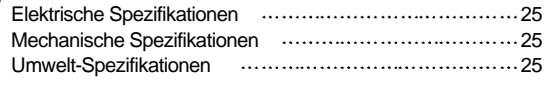

# **Anhang**

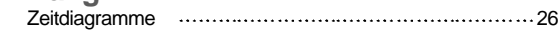

# **Deutsch**

#### **Achtung**

Mit dem optionalen Dreh-Kippfuß kann der Monitor aus verschiedenen Blickwinkeln betrachtet werden.

#### **Canadian Notice**

This Class B digital apparatus meets all requirements of the Canadian Interference Causing Equipment Regulations.

#### **Avis Canadien**

 Cet appareil numÈrique de la classe B respecte toutes les exigences du Rëglement sur le matÈrial brouilleur du Canada.

#### **Hinweis**

Alle Daten in dieser Anleitung können sich ohne besondere Ankündigung ändern.

15

#### **Verpackung**

Wir beglückwünschen Sie zum Kauf dieses Spitzengualitäts-Farbmonitors!

Die unten gezeigten Artikel befinden sich im Versandkarton.

Zuerst müssen Sie sicherstellen, daß sich auch alle Artikel in Ihrem Karton befinden. Falls Artikel fehlen oder beschädigt sind, wenden Sie sich bitte an Ihren örtlichen Händler oder Lieferanten.

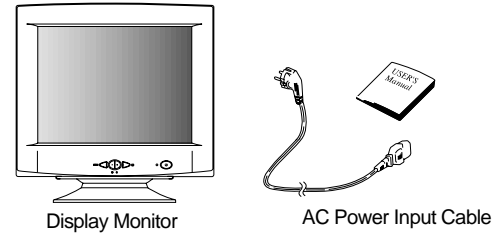

# **Sicherheitshinweise**

Mit diesem Computer wird ein separates Netzkabel mit IEC320-Stecker geliefert. Es kann zusammen mit jedem UL-geprüften Computer verwendet werden, der entsprechend ausgerüstet ist. Vergewissern Sie sich vor dem Anschluß, daß an der Netzstromausgangsbuchse des Computers eine für den Monitor geeignete Spannung anliegt und daß der angegebene Amperewert der Leistungsaufnahme des Monitors entspricht bzw. sie übersteigt.

Für den Anschluß an 120V-Stromquellen dürfen nur UL-geprüfte steckbare Netzkabel mit einem 5-15P-NEMA-Stecker (mit Parallelkontakten) verwendet werden. Für den Anschluß an 240V-Stromquellen dürfen nur UL-geprüfte steckbare Netzkabel mit einem 6-15P-NEMA-Stecker (Doppelkontakte) verwendet werden.

- Verwenden Sie nur für den Monitor geeignete Stromquellen und Kabel wie auf dem Typenschild angegeben.
- Die Schlitze und Gehäuseöffnungen gewährleisten die Luftzirkulation im Gerät. Sie dürfen nicht verschlossen oder verdeckt werden. Stecken Sie auf keinen Fall Fremdkörper durch die Schlitze im Gehäuse oder in andere Öffnungen.
- Stecken Sie keine metallenen Gegenstände in die Monitoröffnungen. Dabei können Sie einen elektrischen Schlag erleiden.
- Zur Vermeidung von elektrischen Schlägen sollten Sie keine Bauteile im Inneren des Monitors berühren. Nur qualifizierte Techniker dürfen den Monitor öffnen.
- Ziehen Sie vor der Reinigung des Monitors den Netzstecker. Verwenden Sie zur Reinigung keine Flüssigreiniger oder Sprays, sondern ein feuchtes, fusselfreies Tuch.
- Stellen Sie den Monitor in der Nähe einer gut zugänglichen Netzsteckdose auf. Trennen Sie den Monitor vom Netz, indem Sie das Kabel am Stecker fassen und aus der Steckdose ziehen; ziehen Sie niemals am Kabel selbst.

# **Merkmale**

#### Hervorragendes Bild

- Bildschirmmenü mit berührungssensitivem OSD-Menüsystem, um die Schaltflächen auf dem vorderen Bedienfeld und auf den Bildschirmmenüs visuell auswählen und justieren zu können.
- Das exklusive Doppel-Dynamik-Fokussystem mit einem hyperbolischen Fukus-Kompensationsschaltkreis steuert den Elektronenstrahl und führt zu einer Feinbild-Anzeige über die gesamte Bildschirmfläche.
- Superkontrast-Bildschirm für außergewönlichen Kontrast und sattere Farben.
- Fortschrittliche INVAR-Schattenmaske für hervorragenden Fokus, ausgezeichnete Helligkeit und Farbe.
- 17", 0.25 Punkt Abstand mit hoher Auflösung, die Halbbildverfahrenstechnollogie liefert scharfe, flackerfreie Bilder.
- Das Bildschirmmenü-Farbsteuersystem erlaubt eine leichte Justierung des weißen Anteils des Bildes ebenso wie der R.G.B-Signale, was zu lebensechten Farben führt.

#### Ergonomisches Design

- Flacher, quadratischer Bildschirm, um Bildverzerrungen und Blendungen zu reduzieren, wodurch der Streß auf die Augen vermindert wird.
- Der Schwenkfuß gestattet eine horizontale Drehung von 90° und eine vertikale Drehung von 17 für größeren Bedienungskomfort.
- Die Verhinderung der geringen Reststrahlung entspricht MPR II oder den strengen TCO-Bestimmungen (magnetic field emissions standards for increased user safety : magnetische Feldemissionsstandards für erhöhte Anwendersicherheit).

#### Umweltfreundlich

- Die den DPMS-Spezificationen der VESA entsprechende Power Management Schaltung kontrolliert den Energieverbrauch, während der Monitor nicht benutzt wird. Sie spart Energie.
- Alle Kunststoffteile können den gängigen Recyclingsverfahren zugeführt werden. Alle Materialien sind sorgfältig ausgewählt worden, um leichtere Wartung, Inspektionen und eventuell notwendige Reparaturen zu gewährleisten.

#### **Zeitsteuerung**

- Automatische Syncronisation horizontaler Frequenzen von 30 bis 72 kHz und vertikaler Frequenzen von 47 bis 160 Hz.
- 10 Bildschirmstandards für bildgröße und-position sind werkseitig abgespeichert.
- Zehn zusätzliche Zeitsteuerungen sind Anwender-definierbar.
- Synchronisierungs-Eingabesignale (getrennt, composit) können automatisch ausgewählt werden.

**DEUTSCH**

System-Flexibilität

**Einleitung**

- Ausgestattet mit DDC1, DDC2B und DDC2Bi für Plug & Play-Kompatibilität.
- Der Monitor ist kompatibel mit VGA, SVGA, VESA und Hochauflösungs-Video-Betriebsarten bis zu 1280 (H)  $\times$ 1024 (V) @ 60Hz.
- Der Monitor ist IBM und MAC Kompatibel.
- Es ist eine automatische Universal-Stromversorgung eingebaut, die eine Wechselstrom-Eingabe von 100 - 240V AC, 50 oder 60 Hz gestattet.
- Testmenüs gestatten eine Überprüfung der Anzeigeeinheit auf dem Bildschirm, ohne daß der Computer angeschlossen werden muß.
- Das kompakte Gehäuse spart Arbeitsfläche ein, bietet Ihnen ein großes Bild auf dem Bildschirm, ohne viel Platz wegzunehmen.
- Das mitgelieferte Net Kabel entspricht den VDE-Vorschriften.

#### **Energieüberwachungssystem**

Der Monitor entspricht den Energiesparerfordernissen von VESA, Nutek und Energy Star. Das Energiesparensystem arbeitet nur, wenn der Monitor mit einem den DPMS Spezifikationen der VESA entsprechenden PC und/oder mit Graphik-Karten benutzt wird.

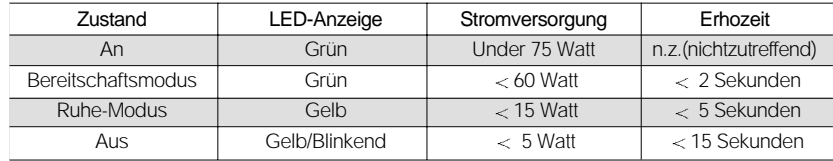

Der Monitor geht, je nach dem hereinkommenden Videosignal,in unterschiedliche Energie-Sparstufen wie es in der folgenden Tabelle gezeigt wird:

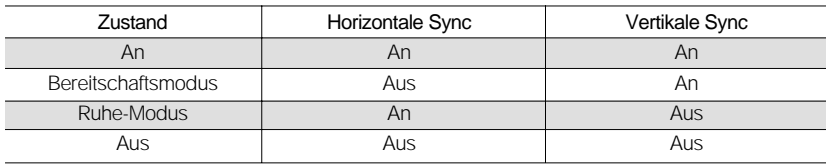

#### **Anmerkung**

Der Monitor geht automatisch durch die DPMS-Schritte, wenn er sich im Ruhezustand befindet. Um den Monitor aus dem DPMS-Zustand freizuschalten, müssen Sie eine beliebige Taste auf der Tastatur drücken.

# **Anschluß an Ihren Personal - Computer**

# **VORSICHT**

Vergewissern Sie sich, daß sowohl der Computer als auch der Monitor ausgeschaltet sind.

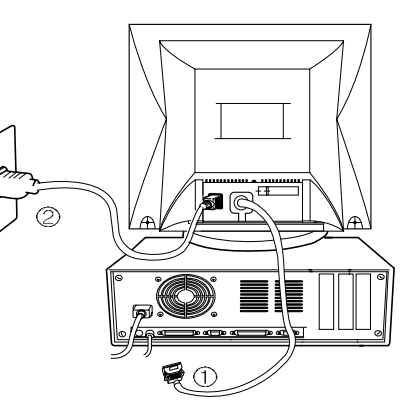

Befolgen Sie beim Anschließen des Monitors an Ihren Computer die folgenden Hinweise.

- 1. Stecken Sie das Netzkabel  $\oslash$ in die Buchse am Monitor und dann in eineNetzsteckdose.
- 2. Stecken Sie das Videokabel ① in den 15poligen Videoausgang des Computers und ziehen Sie die Befestigungsschrauben an.
- 3. Schalten Sie den Monitor mit demNetzschalter ein.

**Hinweis :** Wenden Sie sich bitte an einen autorisierten Händler, wenn Sie den Monitor an einen Macintosh-Computer anschließen wollen. Es wird dazu ein spezieller Adapter benötigt.

# **Steckerbelegungstabelle 15poliger Mini-D-Sub-anschluß**

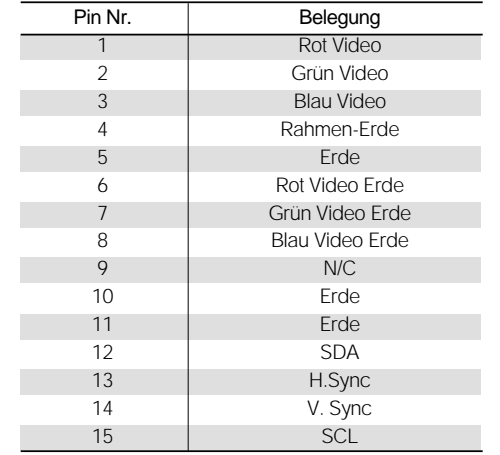

Der 15polige D-Sub-Stecker des Signalkabels (IBM-Systeme) :

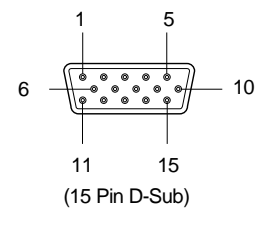

# **Steuerungen**

#### **OSD-Steuerungen**

ON SCREEN MENU (Bildschirm-Menü-Steuerungen) schließen die folgenden erweiterten Steuerungen ein: Größe, Position, Geometrie, Farbjustierung, Helligkeit und Kontrasteigenschaften. Die Justierungen werden sofort gespeichert. Die gegenwärtig adressierte Steuerung kann zu der Werkseinstellung zurückgesetzt werden, in dem die Rücksetzungstaste(Reset) gedrückt wird.

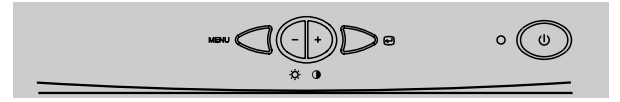

Funktion der OSD-Drucktasten an der Vorderseite des Monitors.

- : Im Hauptmenü werden die OSD-Steuerungen verlassen, in einem Untermenü wird zum OSD-Hauptmenü gesprungen.
- $-$ /+
- 1) Wenn kein On Screen Display-Menü auf dem Bildschirm zu sehen ist,
- : Direkter Zugang zu Helligkeitseinstellungen.
- +: Direkter Zugang zu Kontrasteinstellungen.
- 2) Wenn das Haupt-Menü geöffnet ist: Geht zur Funktion, die man einstellen will.
- 3) Wenn das Unter-Menü geöffnet ist: Kontrolliert das Ausmaß, das man einstellen will.
- MENU : öffnet das OSD Haupt-Menü

1) Wenn das Haupt-Menü geöffnet ist: Wählt die Funktion mit dem roten Ikon aus. 2) Wenn das Unter-Menü geöffnet ist: Wählt die Funktion mit dem roten Ikon aus.

#### Zusätzliche Steuerungen

- Stromschalter : Schaltet den Monitor ein oder aus.
	- Wenn der Strom eingeschaltet ist, leuchtet eine LED.
- LED-Anzeige der Leistungsaufnahme : Befindet sich links neben der Power-schaltung, zeigt den Leistungsaufnahmemodus des monitors an.
- Zugriff auf das Bildschirm-Menü

Drücken sie die MENU-Taste.

#### Abschalten des Bildschirm-Menüs

Wenn Sie sich im Hauptmenü befinden, drücken Sie die e) Taste. Wenn Sie sich in einem der Untermenüs befinden, drücken Sie die <a>G</a> Taste zweimal.

#### **OSD Menü**

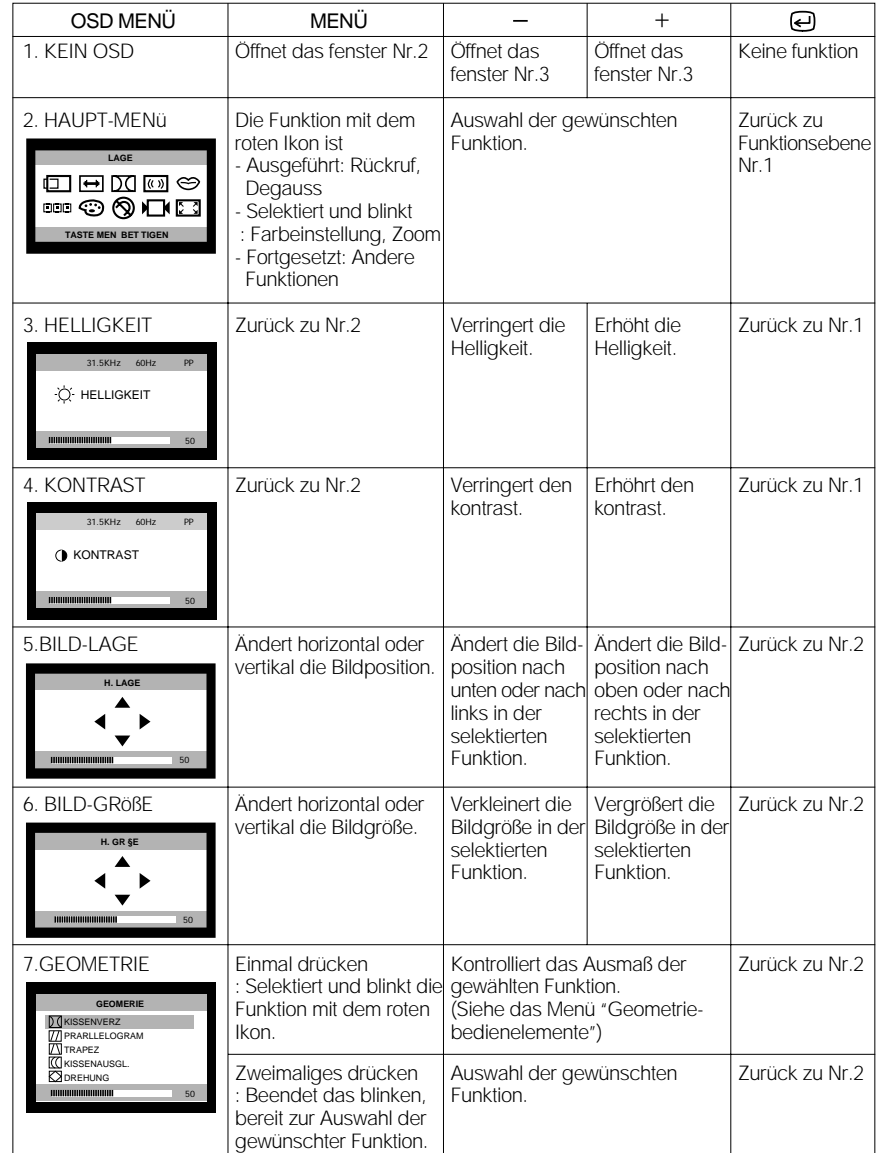

**DEUTSCH**

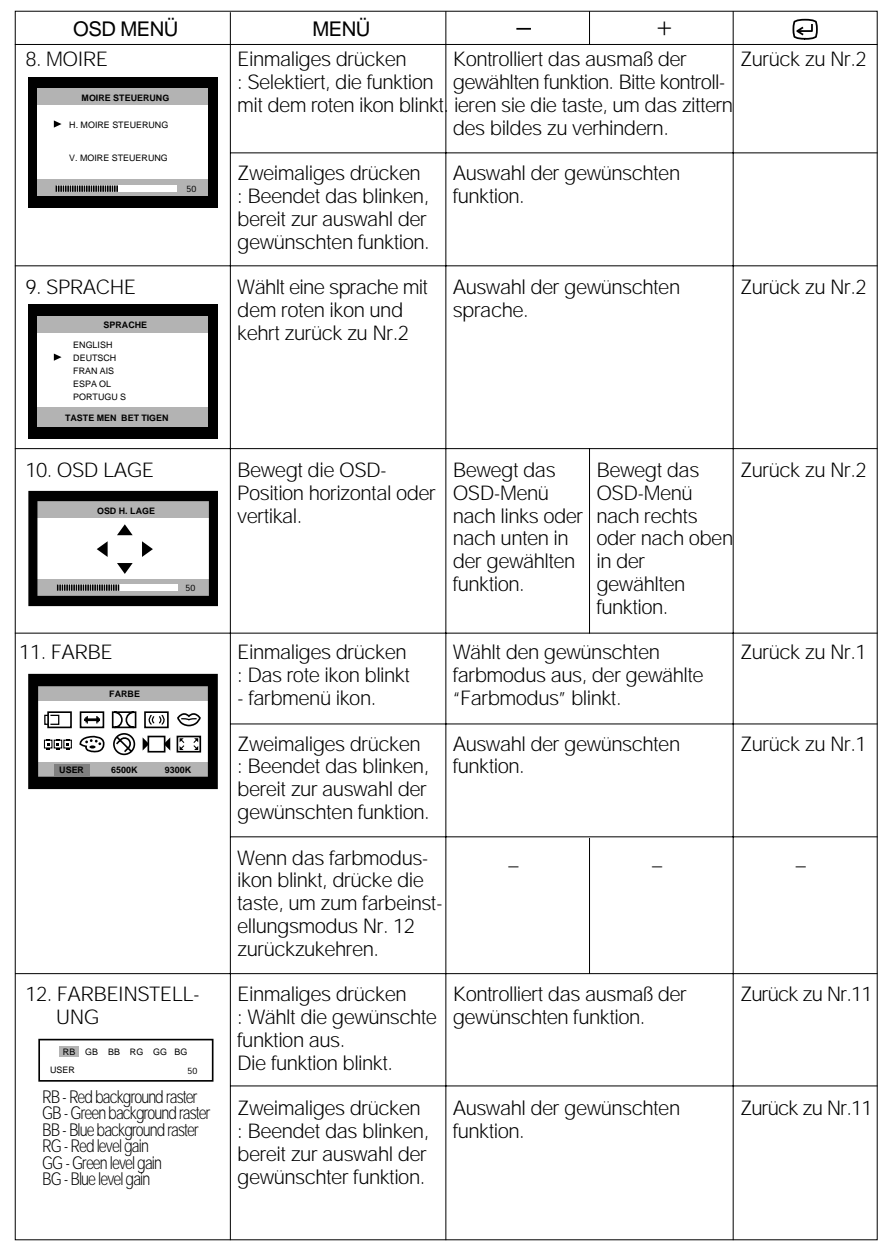

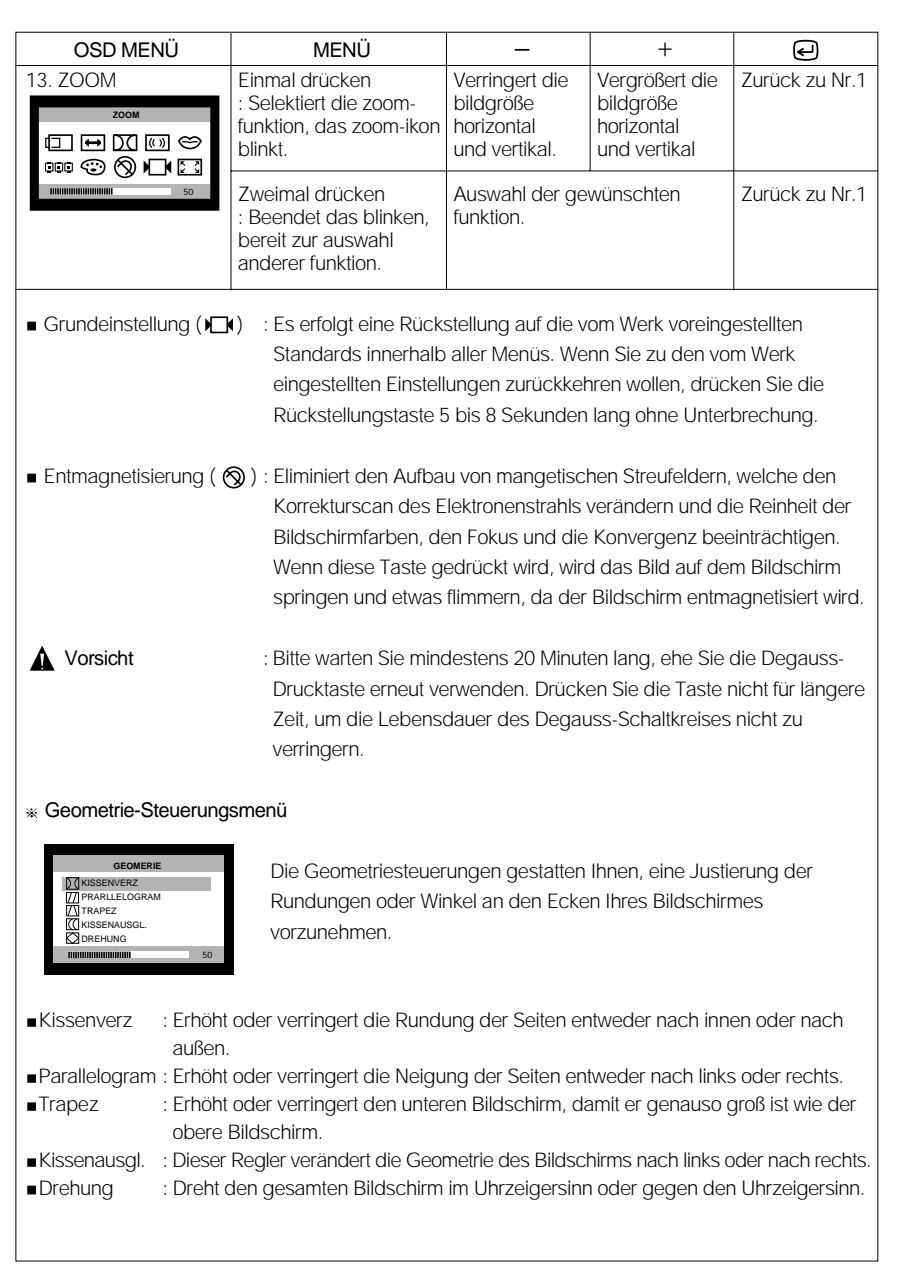

#### **Kein Bild**

- Überprüfen Sie, daß das Wechselstromkabel richtig angeschlossen ist.
- Überprüfen Sie, daß die Steckdose unter Strom steht, indem Sie ein anderes Gerät anschließen.
- Der Stromschalter und der Computer-Stromschalter müssen eingeschaltet sein.
- Stellen Sie sicher, daß das Signalkabel richtig an die Videokarte oder an den PC angeschlossen ist.
- Stellen Sie sicher, daß die Videokarte im PC einen sicheren Kontakt hat.
- Überprüfen Sie den Stecker auf verbogene oder eingedrückte Stifte.
- Drücken Sie eine Taste auf der Tastatur oder bewegen Sie die Maus, falls der Bildschirmschoner eingeschaltet ist.

#### **Bild rollt oder ist instabil**

- Das Signalkabel muß sicher mit dem Computer verbunden sein.
- Überprüfen Sie die Steckerbelegungen und die Signal-Zeiteinstellungen am Monitor und an Ihrer Videokarte in Hinsicht auf die empfohlenen Zeiteinstellungen und Steckerbelegungen.
- Stellen Sie sicher, daß die Videokarte im PC einen sicheren Kontakt hat.

#### **Bild ist verschwommen**

- Justieren Sie Steuerungen für Kontrast und Helligkeit
- Drücken Sie die Degauss-Taste einmal.

Vorsicht: Ein mindestzeitabstand von 20 minuten ist notwendig, bevor die degauss-schaltung zum zweiten mal angeschaltet wird. Nicht ununterbrochen den konpf drücken.

#### **Bild springt oder es treten Wellenmuster im Bild auf**

- Entfernen Sie elektrische Geräte, die Störungen verursachen können und die sich in der Nähe des Monitors befinden.
- Schlagen Sie zur näheren FCC-Information die Vorderseite dieses Handbuches auf.
- Nicht abgeschirmte Lautsprecher können eine Bildverzerrung verursachen, sie müssen enfternt werden.

#### **Die Ränder des angezeigten Bildes sind nicht quadratisch**

Justieren Sie die Verzerrung mit der Seiten-Kissenverzerrungskorrektur oder der trapezoiden Korrektur der Kissenverzerrung, den parallelen Justiersteuerungen unter dem berührungssensitiven Menüsystem.

#### **Das angezeigte Bild ist nicht zentriert, ist zu klein oder zu groß**

Justieren Sie die horizontalen und vertikalen Bildgrößen mit den Justiersteuerungen unter dem berührungssensitiven Menüsystem.

#### **Elektrische Spezifikationen**

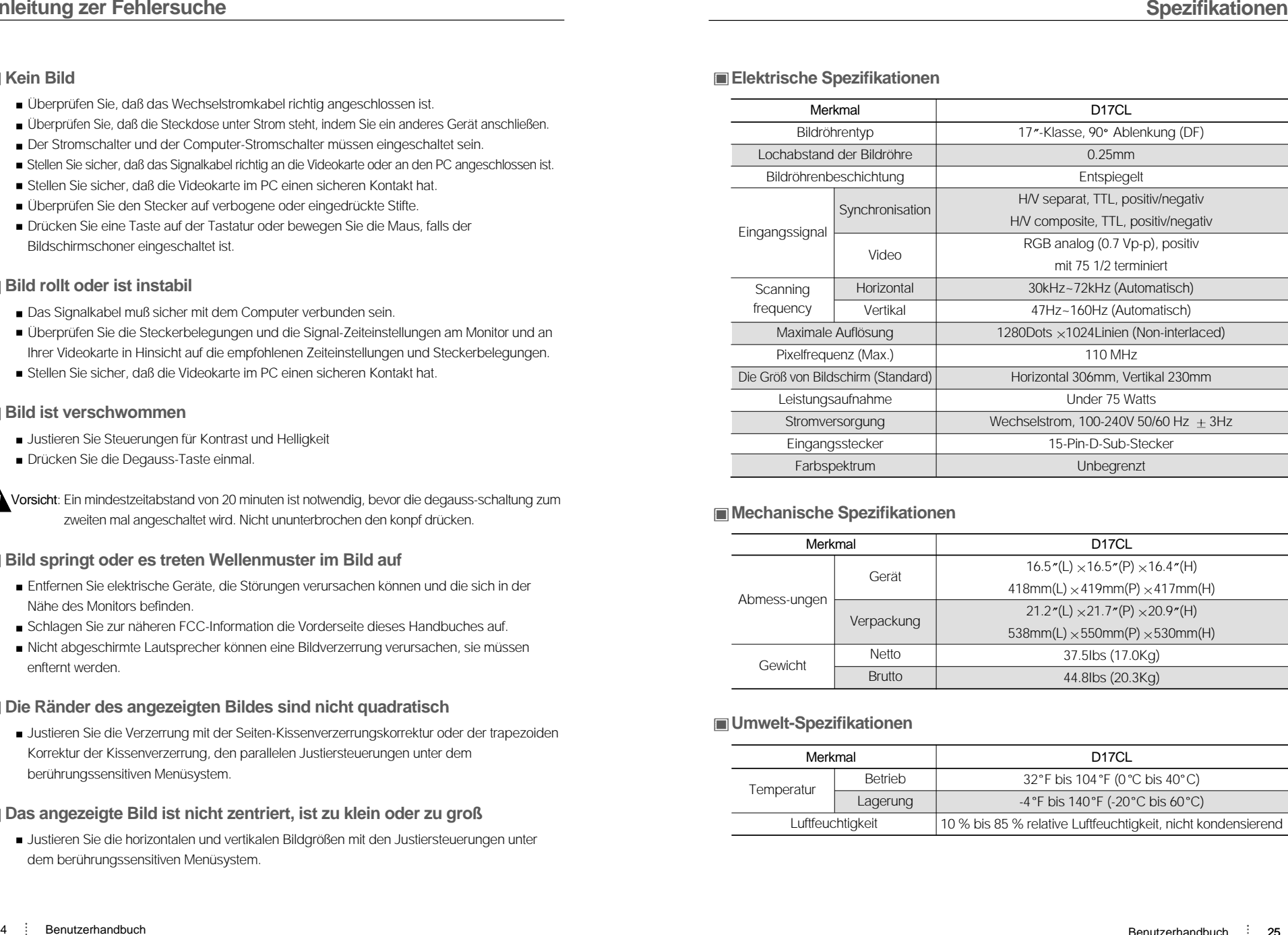

#### **Mechanische Spezifikationen**

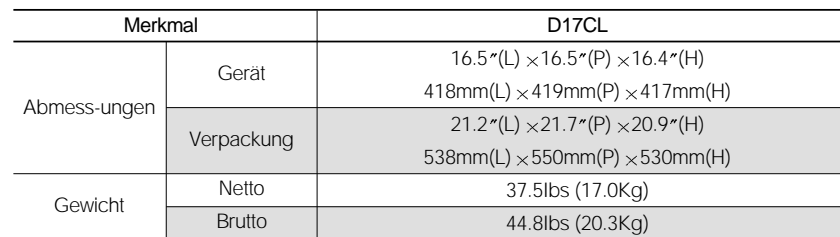

#### **Umwelt-Spezifikationen**

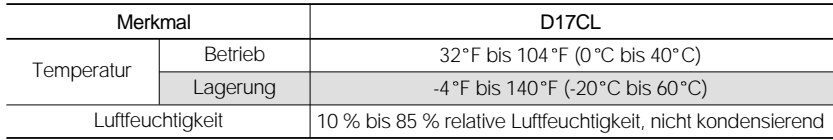

24

# **Zeitdiagramme**

Dieser Monitor - der D17CL - verfügt über voreingestellte Modi für die 10 am häufigsten verwendeten Standardauflösungen. So ist die "Plug and Play"-Kompatibilität gewährleistet.

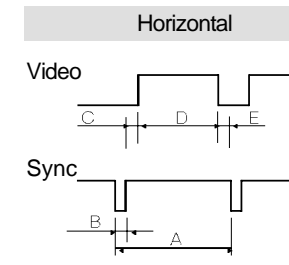

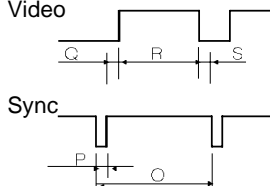

Vertikal

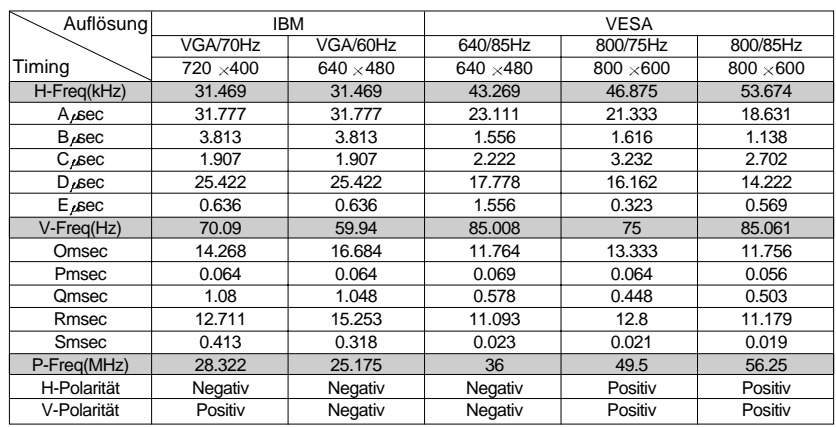

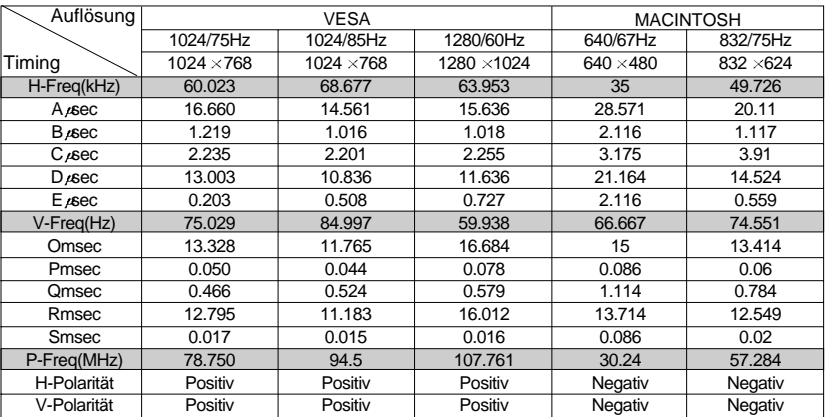

26Benutzerhandbuch

# **Introduction**

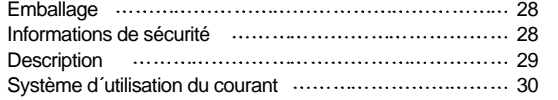

# **Installation**

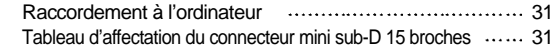

# **Reglages**

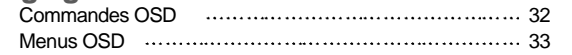

# **En Cas De Panne**

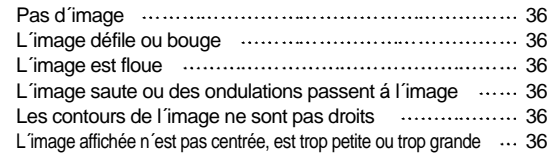

# **Charactéristiques**

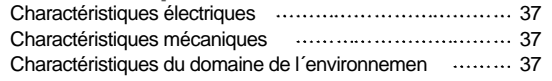

#### **Annexe**

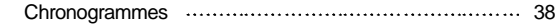

#### **Avertissement**

Si cet appareil présente plus d'un connecteur d'interface, ne laissez pas des câbles connectés à des interfaces non utilisées.

#### **Canadian Notice**

This class B digital apparatus meets all requirements of the Canadian Interference Causing Equipment Regulations.

#### **Avis Canadien**

Cet appareil numérique de la classe B respecte toutes les exigences du Règlement sur le matériel brouilleur du Canada.

#### **NB**

Les informations contenues dans ce document peuvent être modifiées sans avis préalable.

Download from Www.Somanuals.com. All Manuals Search And Download.

**Français**

#### **Emballage**

Vous avez bien fait d´acheter ce moniteur couleur de toute premiére qualité!

Les objets illustrés ci-dessous se trouvent dans le carton.

Assurez-vous tout d´abord que tous ces objets se trouvent bien dans le carton. Si un objet manque ou est endommagé, prenez contact avec votre vendeur ou votre fournisseur.

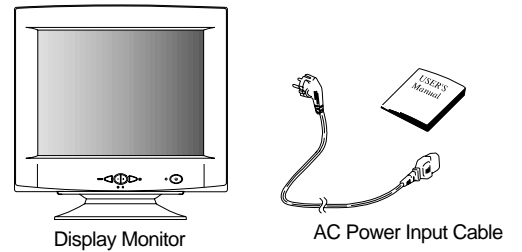

# **Informations de sécurité**

- Ce moniteur est fourni avec un cordon d'alimentation détachable muni de fiches de type IEC320. Il convient au raccordement de tout micro-ordinateur agréé UL de configuration similaire. Avant de procéder au raccordement, vérifiez que la tension secteur de la prise de courant de l'ordinateur est la même que celle du moniteur et que la puissance nominale de la prise de courant de l'ordinateur est identique ou supérieure à celle du moniteur. Pour des applications en 120 V, utilisez uniquement un cordon d'alimentation détachable agrée UL avec une fiche de configuration NEMA 5-15P (lames parallèles). Pour des applications en 240 V, utilisez uniquement un cordon d'alimentation détachable agréé UL avec une fiche de configuration NEMA 6-15P (lames tandem).
- Utilisez uniquement une alimentation et un raccordement adéquats pour le moniteur comme indiqué sur l'étiquette de fabrication.
- Les fentes et ouvertures du boîtier sont prévues pour l'aération; ces ouvertures ne doivent pas être obturées ni fermées. Ne jamais introduire d'objets dans les fentes ou autres ouvertures du boîtier.
- N'insérez jamais d'objet métallique dans les ouvertures du moniteur. Ceci peut créer un risque d'électrocution.
- Pour éviter tout électrochoc, ne touchez jamais l'intérieur du moniteur. Seul un technicien qualifié doit ouvrir le boîtier du moniteur.
- Débranchez le moniteur de la prise secteur avant le nettoyage. N'utilisez pas de nettoyants liquides ou de nettoyants en aérosol. Utilisez un linge humide, non pelucheux pour le nettoyage.
- Installez le moniteur près d'une prise de courant facile d'accès. Déconnectez l'appareil en saisissant fermement la fiche et en la sortant de la prise. Ne déconnectez jamais l'appareil en tirant sur le cordon.

# **Description**

#### Une image parfaite

- Système de contrôle du menu de l´écran par pression du doigt pour choisir et régler visuellement les touches de mise au point de l´écran sur le devant du moniteur, ainsi que les menus á l´écran
- Le système exclusif de mise au point à double dynamique équipé d´un circuit de compensation de la mise au point hyperbolique contrôle les faisceaux électrons et a pour résultat une excellente image sur toute la surface de l´écran.
- Un écran. avec contraste accentué pour un meilleur contraste et des couleurs plus belles.
- Masque d´ombre INVAR perfectionné pour une mise au point, une luminosité et des couleurs parfaites.
- Une technologie haute-résolution de 17" non interlacée, avec un espacement des points de 0.25, donne des images nettes qui ne tremblent pas.
- Le système de contrôle par menu à l´écran. des couleurs permet de régler facilement le blanc de l´image ainsi que les signaux R.G.B., donnant des couleurs identiques aux couleurs réelles.

#### Un design ergonomique

- Ecran plat et carré pour réduire la distorsion et le scintillement de l´image, évitant de fatiguer les yeux.
- Support incliné permettant une rotation horizontale de 90 et verticale de 17 , rendant l´utilisation plus confortable.
- Prévention des fuites de radiation conformément aux réglements MPR I et aux normes très strictes TCO (en option) concernant les émissions de champs magnétiques, pour mieux protéger l´utilisateur.

#### Respect de l´environnement

- Le circuit du systéme de Power conforme à VESA DPMS srandard contôlle l'énergie de consomation quand l'écran n'est pas utilisé si bien que vous pouvez économiser l'énergie.
- Tous les éléments en plastique sont recyclables. Tous les matériaux sont strictement choisis pour assurer un entretien, une inspection et une destruction facile.

#### **Synchronisation**

- Dépistage automatique des fréquences horizontales de 30 à 72 kHz et des fréquences verticales de 47 à 160 Hz.
- 10 synchronisations pour l'utilisation sont préréglées en usine pour la taille et la position de l'image.
- Ten synchronisations supplémentaires peuvent être définies par l´utilisateur.
- La synchronisation des signaux d´entrée (séarés, composites) peut être choisie automatiquement.

**FRANÇAIS**

FRANÇAIS

Souplesse du système

- Equipe avec DDC1, DDC2B et DDC2Bi pour compatibilité Plug & Play.
- Le moniteur est compatible avec les modes VGA, SVGA, VESA et les modes vidéo haute résolution jusqu´ à 1280 (H) x 1024(V) @ 60 Hz.
- Le moniteur peut être utilisé avec un PC IBM ou compatible, MAC.
- L´alimentation universelle automatique en courant est incorporée et permet une alimentation AC de 100 - 240 V AC, 50 ou 60 Hz.
- Le menu autotest permet de contrôler l´écareil à l´appran sans qu´il soit raccordé à un ordinateur.
- Sa forme compacte permet un encombrement minimum de l´espace de travail, vous permettant de disposer d´un grand ecran sans perte de place pour travailler.
- Le câble électrique fourni se branche facilement sur une prise standard.

# **Système d´uilisation du courant**

Cet écran est adapté à VESA, Nutek et Energy Star conservant le demande. Le sysème conservant Power travaille seulement quand il est utilisé avec VESA DPMS adaptant le contôle graphique de and/or de PC.

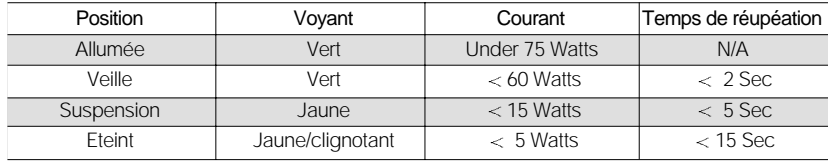

Le moniteur passe par différentes étapes pour économiser le courant, en fonction du signal vidéo recu tel qu´il est indiqué dans le tableau suivant.

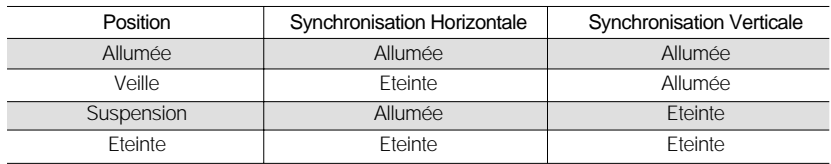

#### Remarque

Le moniteur passe automatiquement par les étapes DPMS lorsqu´il reste inutilisé. Pour que le moniteur cesse d´êre dans l´éat de DPMS, il suffit d´appuyer sur une touche quelconque du clavier.

# **Raccordement à l'ordinateur**

# **ATTENTION**

Assurez-vous que l'ordinateur et le moniteur sont mis hors tension.

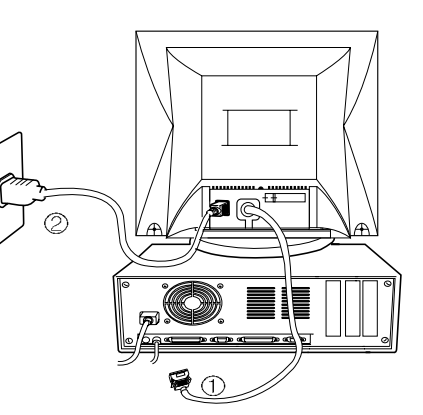

Pour raccorder le moniteur à votre système, suivez les instructions ci-dessous :

- 1. Fixez le cordon d'alimentation  $\oslash$  au moniteur et branchez-le ensuite sur uneprise de courant.
- 2. Connectez le câble de signal vidéo @au connecteur vidéo 15 broches du système et serrez les vis de fixation.
- 3. Mettez le moniteur sous tension enappuyant sur l'interrupteur d'alimentation.

**NB :** Pour raccorder le moniteur à un système Macintosh, adressez-vous à un distributeur agréé. (Un adaptateur spécial est nécessaire.)

# **Tableau d'affectation du connecteur mini sub-D 15 broches**

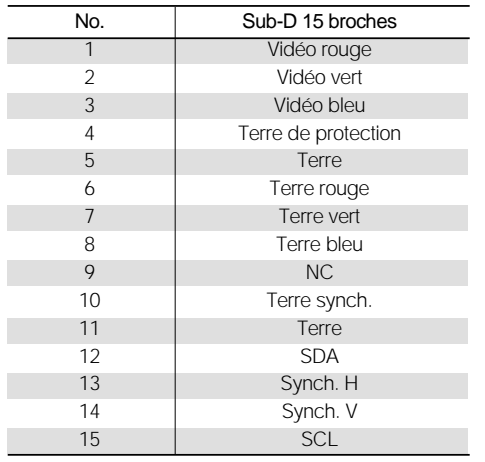

La prise á 15 broches D-Sub (mâble) du cáble de signal (systémes IBM) :

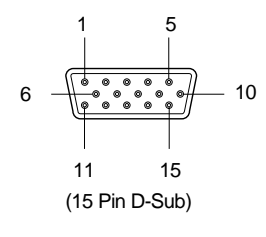

# **Commandes**

#### **Commandes OSD**

Les commandes par "MENU A L'ECRAN" permettent d'effectuer l'ensemble des réglages suivants tels que Dimension, Position, Géomérie, Réglage des couleurs, Luminosité et Contraste. Les réglages sont instantanément mis en mémoire. La commande dont on effectue le réglage peut être remise sur le réglage standard en appuyant sur la touche Reset.

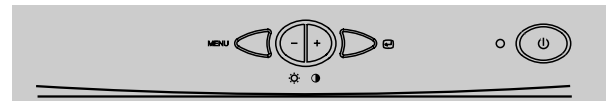

Fonction des touches OSD sur le devant du moniteur.

- : Dans le menu principal, fait sortir du menu du réglage des touches OSD. Dans un sous-menu, fait revenir au menu principal OSD.
- $-1$

1) Quand OSD ne s'apparait pas sur l'écran,

- : Accès direct à contrôle de l'éclairage.
- +: Accès direct à contrôle de contraste.
- 2) Quand le Menu principal s'apparaît : Déplacer à la fonction que vous voulez adjuster.
- 3) Quand le Sous Menu s'apparaît : Contrôller l'ensemble que vous voulez adjuster.
- MENU : Déplacer OSD Menu principal

1) Quand le Menu principal s'apparaît : Selectionner la fonction avec RED ICON. 2) Quand le Sous Menu s'apparaît : Selectionner la fonction avec RED ICON.

Commandes supplémentaire sur le devant

- Interrupteur : Permet d´allumer et d´éindre le moniteur. Lorsque le courant est mis, le voyant est allumé.
- LED Power Lignt indicateur : Localisé à gauche de la touche de Power et indique le mode power de moniteur. Chaque mode diminue l'ensemble de power utilisé par le moniteur.

Accès au menu à l´écran

Appuyer sur la touche MENU.

#### Pour éteindre le menu à l´écran

Lorsque vous êtes dans le menu principal, appuyer sur la touche  $\Theta$ . Lorsque vous êtes dans un sous-menu, appuyer deux fois sur la touche  $\bigoplus$ .

#### **OSD Menu**

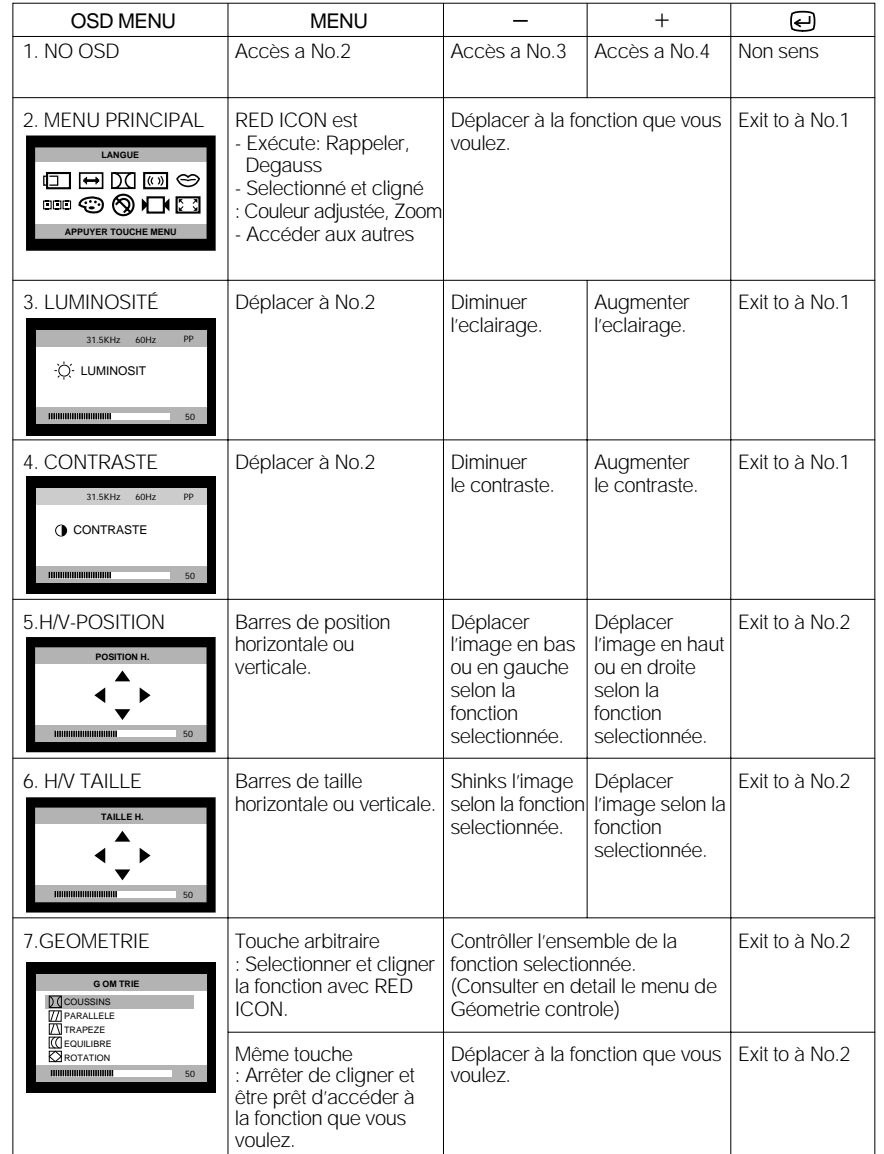

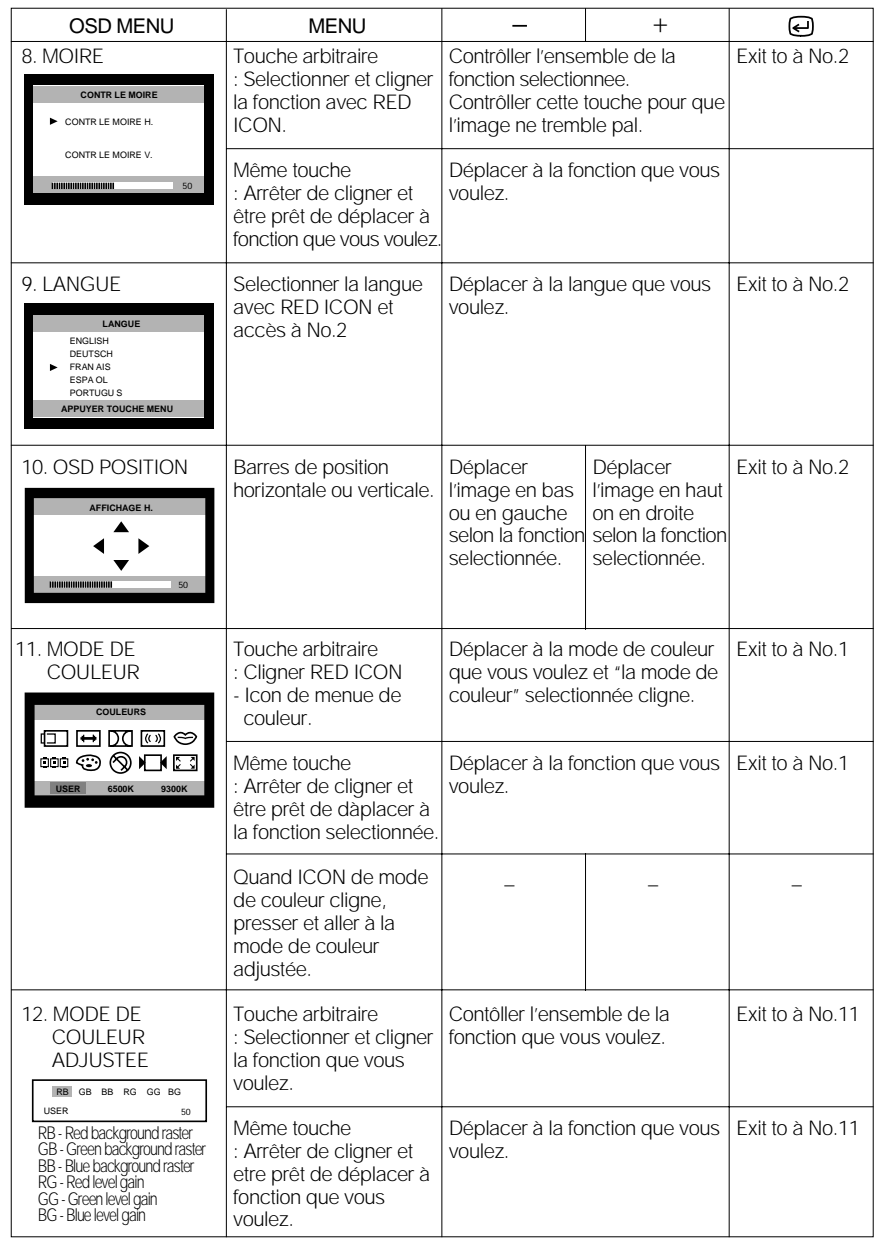

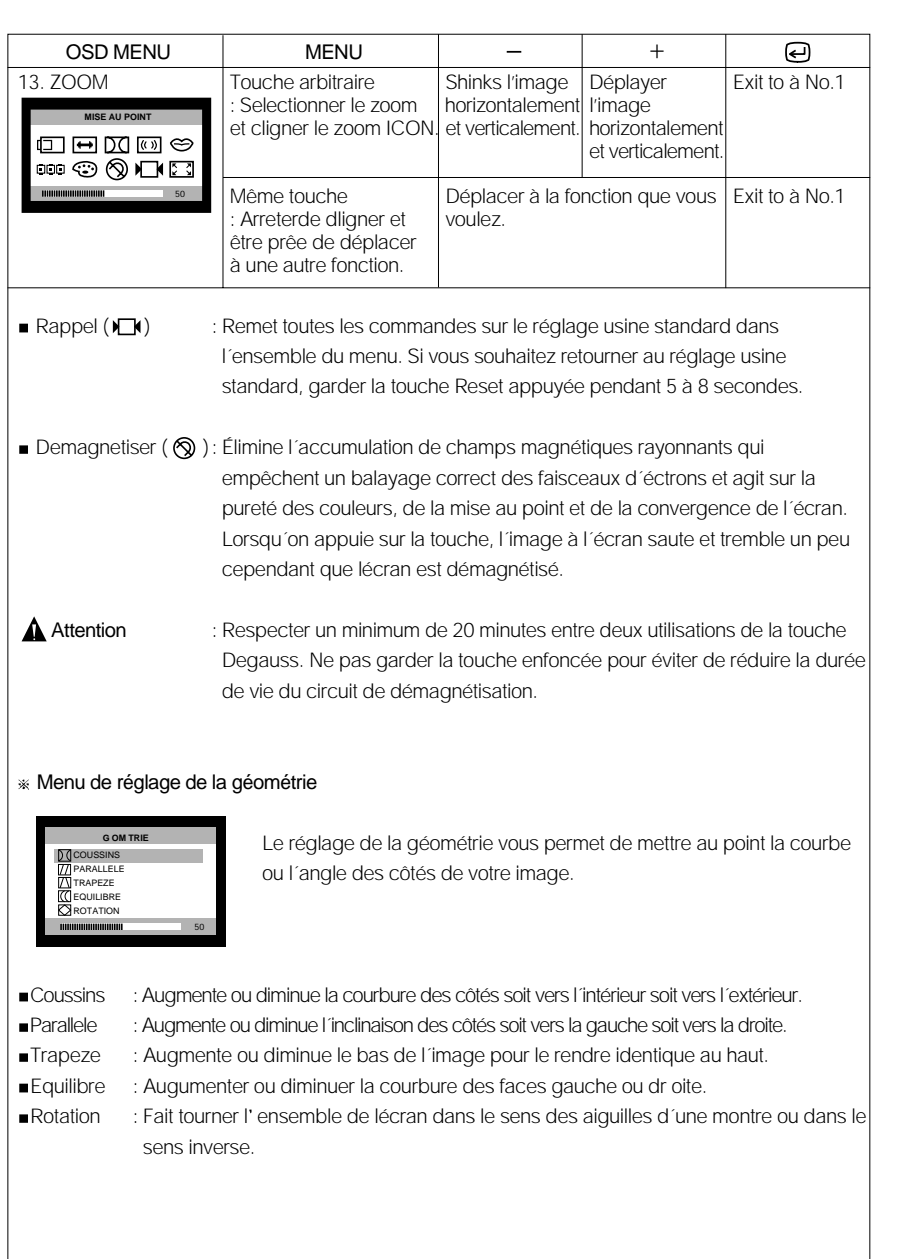

#### **Pas d´image**

- S'assurer que le cordon électrique soit bien branché.
- S'assurer que la prise murale fonctionne en branchant un autre appareil.
- L´interrupteur du moniteur et l´interrupteur de l´ordinateur doivent être sur la position allumée.
- S´assurer que le câble de signal soit correctement relié à la carte vidéo ou á l´ordinateur.
- S'assurer que la carte vidéo soit bien placée dans l'ordinateur.
- Contrôler que les broches de la prise ne soient pas tordues ou enfoncées.
- Appuyer sur une touche du clavier ou déplacer la souris, pour le cas où le mode d´économie d´électricité ait effacé l´écran.

# **L´image défile ou bouge**

- Le câble de signal doit être bien branché sur l´ordinateur.
- Contrôler l´attribution des broches et la synchronisation des signaux du moniteur ainsi que votre carte vidéo, en ce qui concerne les synchronisations de signaux et l´attribution des broches.
- S´assurer que la carte vidéo soit bien placée dans l´ordinateur.

# **L´image est floue**

- Régler le contraste et la luminosité.
- Appuyer une fois sur la touche Degauss.
- Attention : Au moins, l'interval de 20 minutes peut exister avant que Degauss Button soit utilisé à seconde fois. Ne rester pas en appuyant la touche continuellement.

# **L´image saute ou des ondulations passent á l´image**

- Eloigner du moniteur les appareils électriques qui peuvent causer des interférences.
- Voir la page de garde de ce mode d´emploi pour les informations FCC.
- Des hauts-parleurs non-couverts placés à cêté du moniteur peuvent provoquer des distorsions de l´image. Eloigner les hauts-parleurs.

# **Les contours de l´image ne sont pas droits**

Régler la distorsion en utilisant la balance de la courbe latérale ou de la courbe trapézoïdale, ou la commande de réglage du parallélisme en bas du menu à l´écran.

# **L´image affichée n´est pas centrée, est trop petite ou trop grande**

Régler les dimensions de l´image verticale et horizontale en utilisant les commandes de mise au point de la dimension horizontale et verticale en bas du menu à l´écran.

# **Charactéristiques électriques**

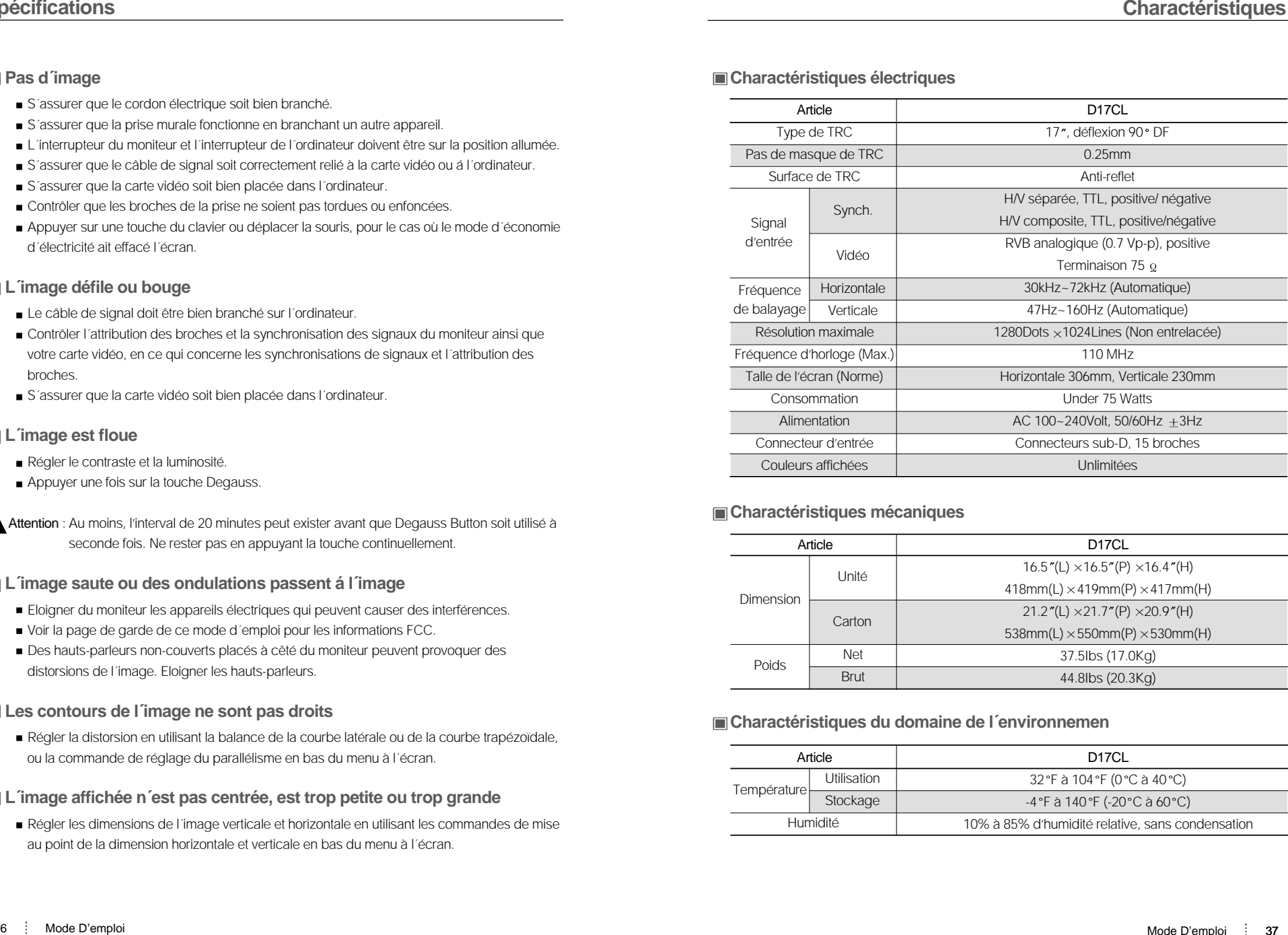

# **Charactéristiques mécaniques**

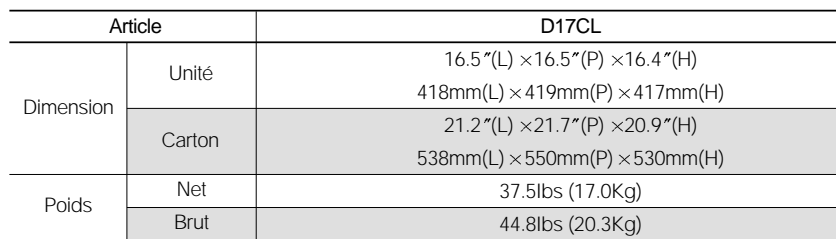

# **Charactéristiques du domaine de l´environnemen**

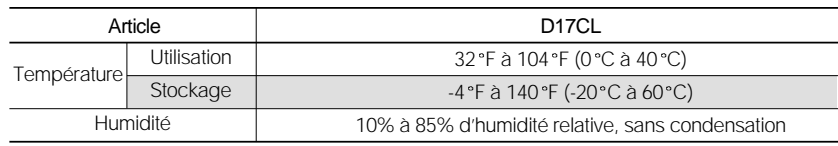

#### **Chronogrammes**

Ce moniteur D17CL dispose de modes préréglés pour les 10 normes industrielles les plus répandues afin d'assurer une fonction "Plug & Play" (prêt-à-brancher).

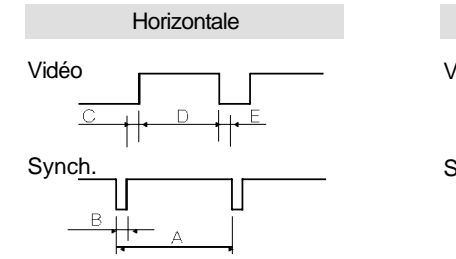

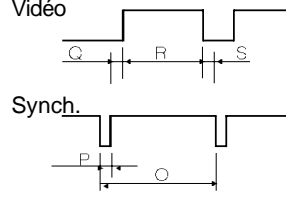

Verticale

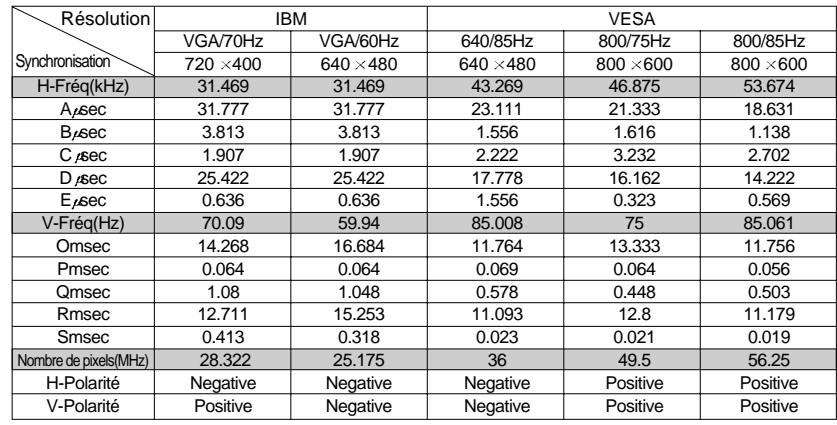

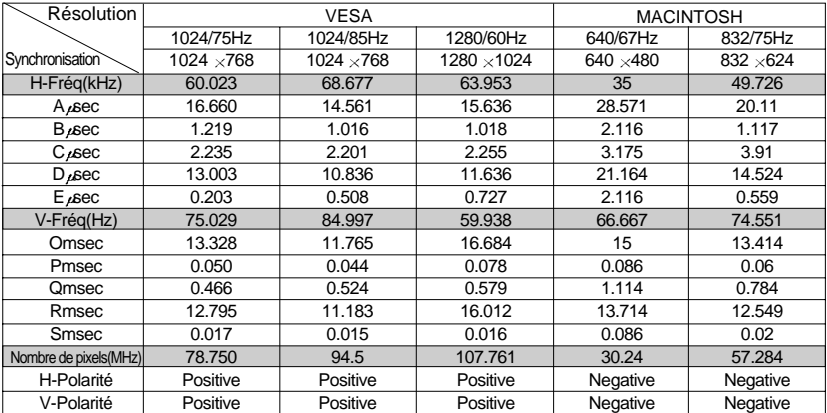

38Mode D'emploi

# **Introduzione**

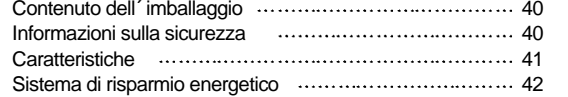

# **Installazione**

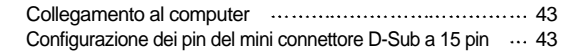

# **Controlli**

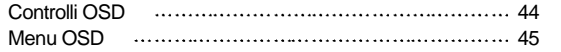

# **Cosa Fare In Caso Di Problemi**

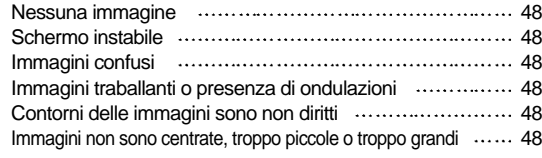

# **Specifiche Tecniche**

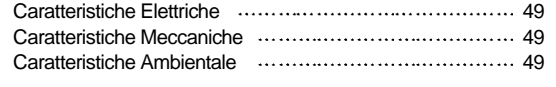

# **Appendice**

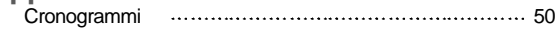

# **Italiano**

#### **Attenzione**

Il monitor potrebbe disporre del piedistallo basculante girevole opzionale che consente di orientarlo con vari angoli di visualizzazione.

#### **Avvertenza**

Nel caso questa apparecchiatura fosse dotata di più connettori di interfaccia, non lasciare alcun cavo collegato alle interfacce non utilizzate.

#### **Avis Canadien**

Cet appareil mumÈrique de la classe B respecte toutes les exigences du Règlement sur le matÈriel brouilleur du Canada.

#### **Avviso**

Le informazioni contenute in questo documento sono soggette a modifica senza preavviso.

Manuale D'uso : 39

#### **Contenuto dell´imballaggio**

Congratulazioni per aver acquistato questo monitor a colori di altissima qualità!

Nell´imballaggio troverete gli oggetti raffigurati nell´illustrazione. Assicuratevi, innanzitutto, che l´imballaggio sia completo. In caso di pezzi mancanti o danneggiati, contattate il venditore locale o il fornitore.

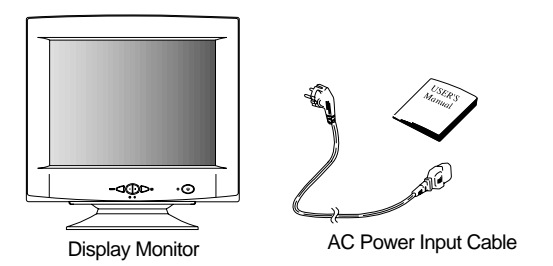

# **Informazioni sulla sicurezza**

Questo monitor viene fornito in dotazione con un cavo di alimentazione staccabile dotato diterminali standard IEC320. Questo cavo può essere utilizzato per il collegamento a qualunque personal computer omologato UL con configurazione simile. Prima di effettuare il collegamento, assicurarsi che la tensione nominale della presa elettrica passante del computer sia la stessa del monitor e che l'amperaggio massimo della presa elettrica passante del computer sia uguale o superiore a quello del monitor.

Per applicazioni da 120 Volt, utilizzare esclusivamente un cavo di alimentazione staccabile omologato UL con spina tipo NEMA 5-15P (con spinotti piatti in parallelo). Per applicazioni da 240 Volt, utilizzare esclusivamente un cavo di alimentazione staccabile omologato UL con spina tipo NEMA 6-15P (con spinotti piatti in serie).

- Impiegare esclusivamente una fonte di alimentazione ed un cavo adatti al monitor, secondo quanto indicato sulla targhetta.
- Il cabinet del monitor è dotato di fessure ed aperture di ventilazione; queste aperture non devono essere ostruite o coperte. Non introdurre assolutamente oggetti di alcun tipo nelle fessure del cabinet o nelle altre aperture.
- Non inserire mai alcun oggetto metallico nelle aperture del monitor. Ciò può creare rischi di scosse elettriche.
- Per evitare scosse elettriche, non toccare mai i componenti interni del monitor. L'involucro esterno del monitor deve essere aperto esclusivamente da un tecnico qualificato.
- Prima di procedere con la pulizia, scollegare il monitor dalla presa elettrica. Non usare detergenti liquidi o aerosol. Pulire utilizzando un panno inumidito privo di sfilacciature.
- Installare il monitor in prossimità di una presa elettrica facilmente accessibile. Scollegare l'apparecchio dalla presa afferrando saldamente e tirando la spina, non il cavo.

# **Caratteristiche**

Immagini di qualità superiore

- Il sistema di controllo su schermo e il menu su schermo permettono di selezionare le opzioni visualmente e di regolare lo schermo tramite i pulsanti sul pannello frontale e i menu su schermo.
- L´esclusivo sistema di messa a fuoco a duplice dinamica dotato di circuito di compensazione della messa a fuoco iperbolica controlla i fasci di elettroni, fornendo in tal modo immagini perfette in ogni parte dello schermo.
- Schermo dal contrasto eccezionale per fornire contrasto di alta qualità e colori più vivi.
- Maschera Shadow INVAR avanzata per messa a fuoco, luminosità e colori di eccellente qualità.
- La tecnologia non interlacciata di questo monitor a 17", alta risoluzione, 0.25 punti per passo ha come risultato delle immagini vivide e non sfarfallanti.
- Il sistema di controllo dei colori su schermo rende facile la regolazione del colore bianco delle immagini e dei segnali R.G.B. e i colori risultanti sono fedeli alla realtà

#### Design ergonomico

- Schermo piatto e quadrato per ridurre distorsioni e riflessi e per non affaticare, allo stesso tempo, la vista.
- Base oscillante che permette una rotazione di 90° sul piano orizzontale e di 17° su quello verticale per un maggiore comfort dell´utente.
- Sistema di prevenzione della fuga di radiazioni conforme all'MPR II e agli estremamente severi standard TCO (opzionali) concernenti le emissioni di campi magnetici, per una maggiore sicurezza dell´utente.

#### Ecologico

- Gestione Power circuito confermando a VESA DPMS stendardi controlla l`energia consume quando monitor non è uso, risparmiare l`energia.
- Tutti gli elementi in plastica sono riciclabili. Tutti i materiali sono selezionati accuratamente per permettere una facile manutenzione, ispezione e smaltimento.

#### Sincronizzazione

- Individuazione automatica delle frequenze orizzontali comprese tra 30 e 72 kHz e delle frequenze verticali tra 47 e 160 Hz.
- 10 orari sono fabbrica preset per l'immgine della misura e posizione.
- 10 ulteriori sincronizzazioni sono definibili dall'utente.
- Selezione automatica dei segnali input sincronizzati (separati, composti) .

Versatilità di sistema

- Dodato con DDC1, DDC2B e DDC2Bi per Plug & Play compatibilità.
- Il monitor è compatibile con le schede grafiche VGA, SVGA e VESA e con modalità ad alta risoluzione fino a 1280 (O)  $\times$  1024 (V) @ 60HZ.
- Questo monitor può essere utilizzato con PC IBM e PC compatibili IBM, MAC.
- L´alimentazione automatica universale è integrata, permettendo un´alimentazione a corrente alternata di 100-240V AC, 50 o 60 Hz.
- Il menu di auto test permette di controllare l´unità video sullo schermo senza doversi collegare al computer.
- Le dimensioni compatte permettono di avere, nonostante un ingombro minimo, immagini a tutto schermo senza spreco di spazio di lavoro.
- Il cavo di alimentazione incluso è collegabile facilmente alle prese standard.

# **Sistema di risparmio energetico**

Questo monitor osserva con VESA, Nutec e Energy Star power saving riquisti, Power saving sistema lavora soltanto quando usato con VESA DPMS compliant and or grafica controlista.

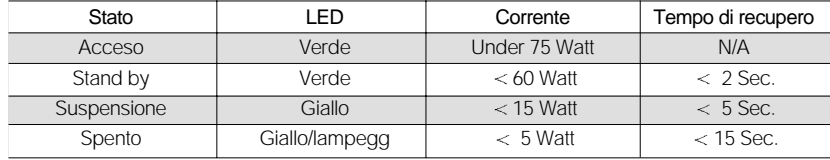

Il monitor attraversa diverse fasi di risparmio energetico dipendenti dal segnale video in entrata mostrato nella seguente tabella.

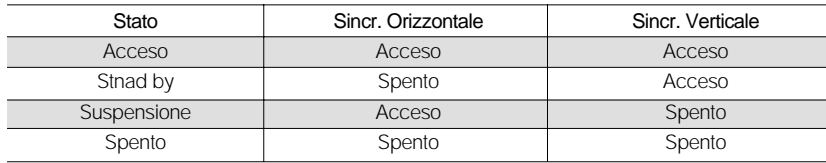

#### Nota

Il monitor passa automaticamente attraverso le fasi DPMS quando non viene utilizzato per alcuni minuti. Per abbandonare la fase DPMS, è sufficiente premere un qualunque tasto sulla tastiera.

# **Collegamento al computer**

# **ATTENZIONE**

Assicurarsi che sia il PC che il monitor siano spenti.

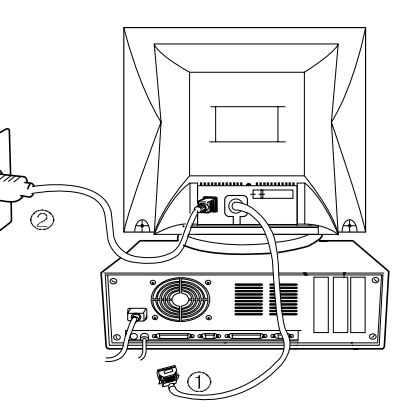

Per collegare il monitor al sistema, procedere come segue.

- 1. Inserire il cavo di alimentazione ② nel monitor e collegarlo ad una presa elettrica.
- 2. Collegare il cavo del segnale video 1 al connettore video a 15 pin del sistema e stringere le viti di fissaggio.
- 3. Per accendere il monitor, premere l'interruttore di accensione.

**Nota :** Per collegare il monitor ad un sistema Macintosh, rivolgersi ad un rivenditore autorizzato (è necessario un adattatore speciale).

# **Configurazione dei pin del mini connettore D-Sub a 15 pin**

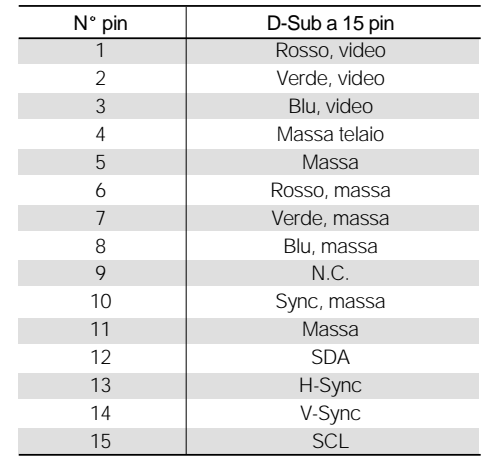

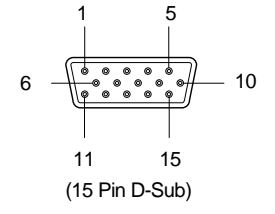

**ITALIANO**

# **Controlli**

#### **Controlli OSD**

I comandi del Menu su schermo includono i seguenti controlli avanzati, quali Size, Position, Geometry, Color Adjust, Brightness e Contrast (dimensioni, posizione, geometria, regolazione colori, luminosità e contrasto).

I cambiamenti vengono salvati immediatamente. I comandi appena menzionati possono essere riportati alla situazione predefinita premendo il pulsante Reset.

Funzioni dei pulsanti OSD presenti nella parte anteriore dei monitor

- : Quando ci si trova nel menu principale, esce dai comandi OSD. In un sotto-menu, riporta al menu OSD principale.
- $-$ /+

1) Quando no OSD sul schermo,

- : Diretto accesso luminosità controlla.
- +: Diretto accesso contrasto controlla.

2) Quando Menu Principale è mostrato : Muovere alla funzione che hai voluto per agiustare.

3) Quando Sub Menu è mostrato : Controlla la somma che hai voluto per agiustare.

**MENU** : Mostra OSD Menu principale.

1) Quando Menu Principale è mostrato : Selezionare la funziona con RED ICON.

2) Quando Sub Menu è mostrato : Selezionare la funziona con RED ICON.

#### Ulteriori comandi frontali

- Pulsante di accensione : accende e spegne il monitor. Quando il monitor è acceso, il led è illuminato.
- LED Power segno Light : Situato la parte sinistra di interruttore e indica modo power del monitor.

#### Accedere al menu su schermo

Premere il pulsante MENU.

Uscire dal menu su schermo

Dal menu principale, premere il pulsante  $\bigoplus$ Dal sotto-menu, premere il pulsante a due volte.

#### **OSD Menu**

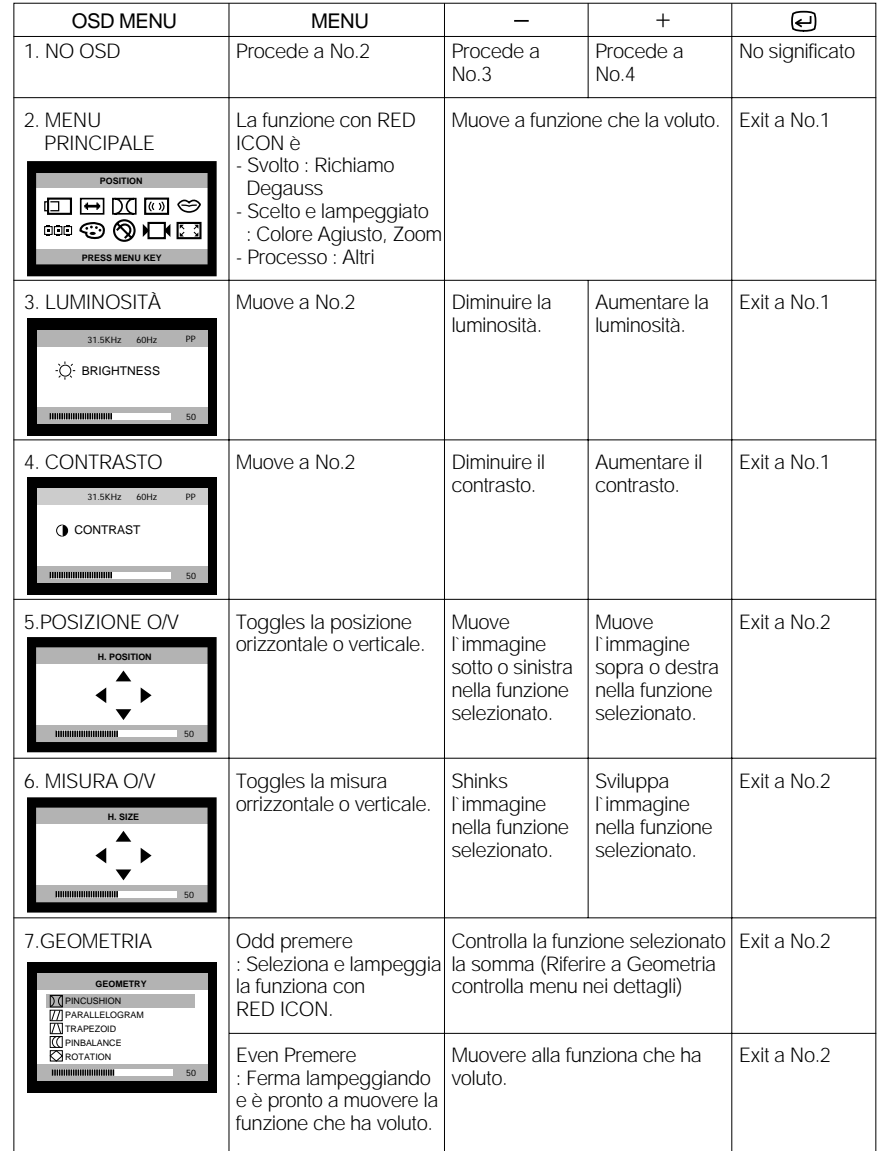

**ITALIANO**

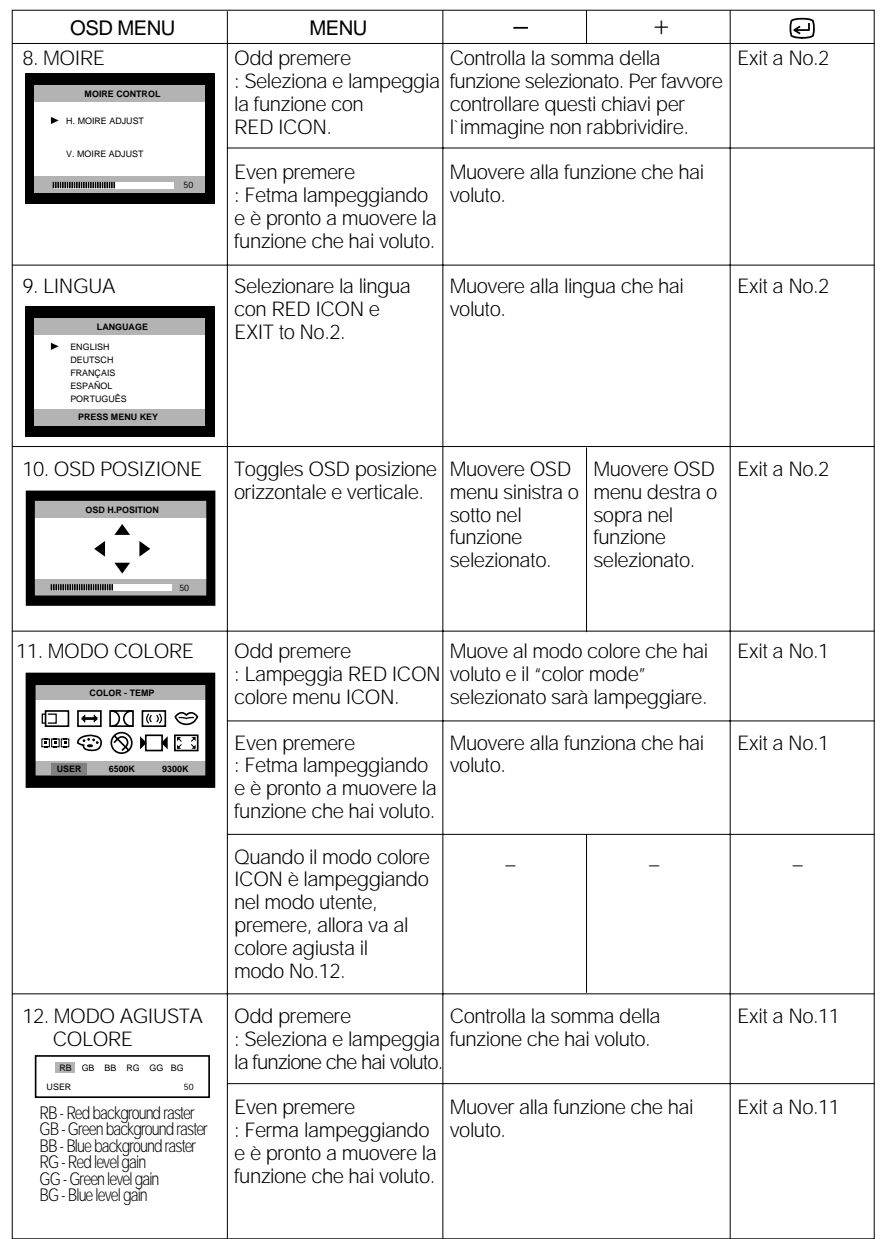

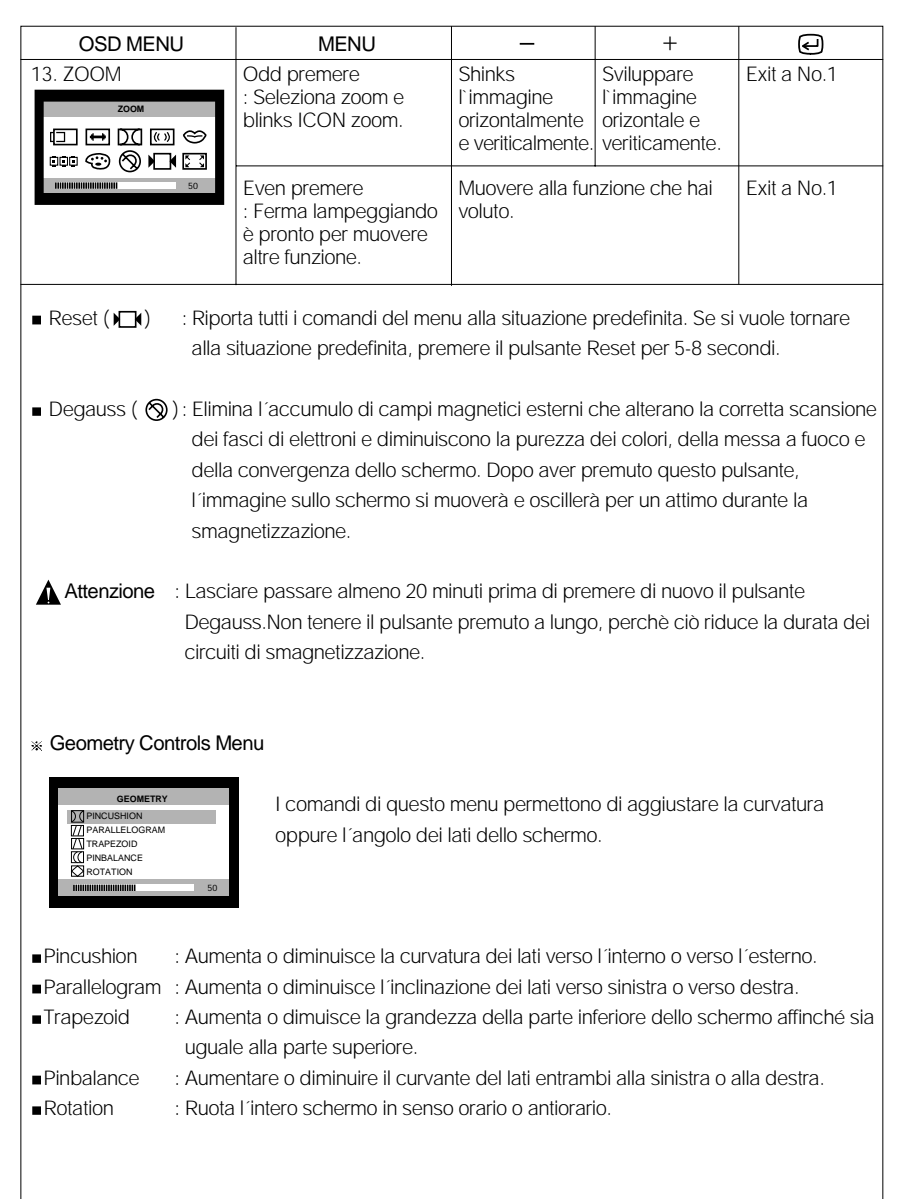

#### **Nessuna immagine**

- Assicurarsi che il cavo di alimentazione sia collegato correttamente.
- Assicurarsi che la presa di corrente funzioni collegandovi un altro apparecchio elettrico.
- Controllare che il computer e il monitor siano accesi.
- Controllare che il cavo di segnale sia correttamente collegato alla scheda video o al PC.
- Verificare che la scheda video sia inserita saldamente all' interno del PC.
- Controllare la spina e assicurarsi che non presenti dei pin piegati o schiacciati all´interno.
- Premere un tasto sulla tastiera oppure muovere il mouse, può darsi che lo screen-saver sia entrato in funzione.

#### **Schermo instabile**

- Controllare che il cavo di segnale sia collegato saldamente al computer.
- Controllare l´attribuzione dei pin e le sincronizzazioni del monitor e la scheda video rispetto all´attribuzione raccomandata delle sincronizzazioni e dei pin.
- Verificare che la scheda video sia inserita saldamente all´interno del PC.

#### **Immagini confusi**

- Regolare il contrasto e la luminosità
- Premere il pulsante Degauss.

**Attenzione** : Un minimo intervallo della 20 minuti deve essere esistere prima Degauss Button è usato al tempo secondo. Non tenere il bottone a sotto continuamente.

#### **Immagini traballanti o presenza di ondulazioni**

- Allontanare apparecchi elettrici che possono causare delle interferenze elettriche con il monitor
- Consultare le informazioni della FCC poste nella seconda di copertina di questo manuale.
- Altoparlanti non schermati posti vicino al monitor possono provocare immagini distorte, pertanto occorre allontanarli.

#### **Contorni delle immagini non sono diritti**

Regolare la distorsione utilizzando i comandi Side Pincushion, Pincushion Balance, Parallelogram oppure Trapezoid, accessibili tramite il menu su schermo.

#### **Immagini non sono centrale, troppo piccole o troppo grandi**

Regolare le dimensione orizzontali e verticali delle immagini utilizzando i comandi Horizontal and Vertical Size posti all´interno del menu su schermo.

#### **Caratteristiche elettriche**

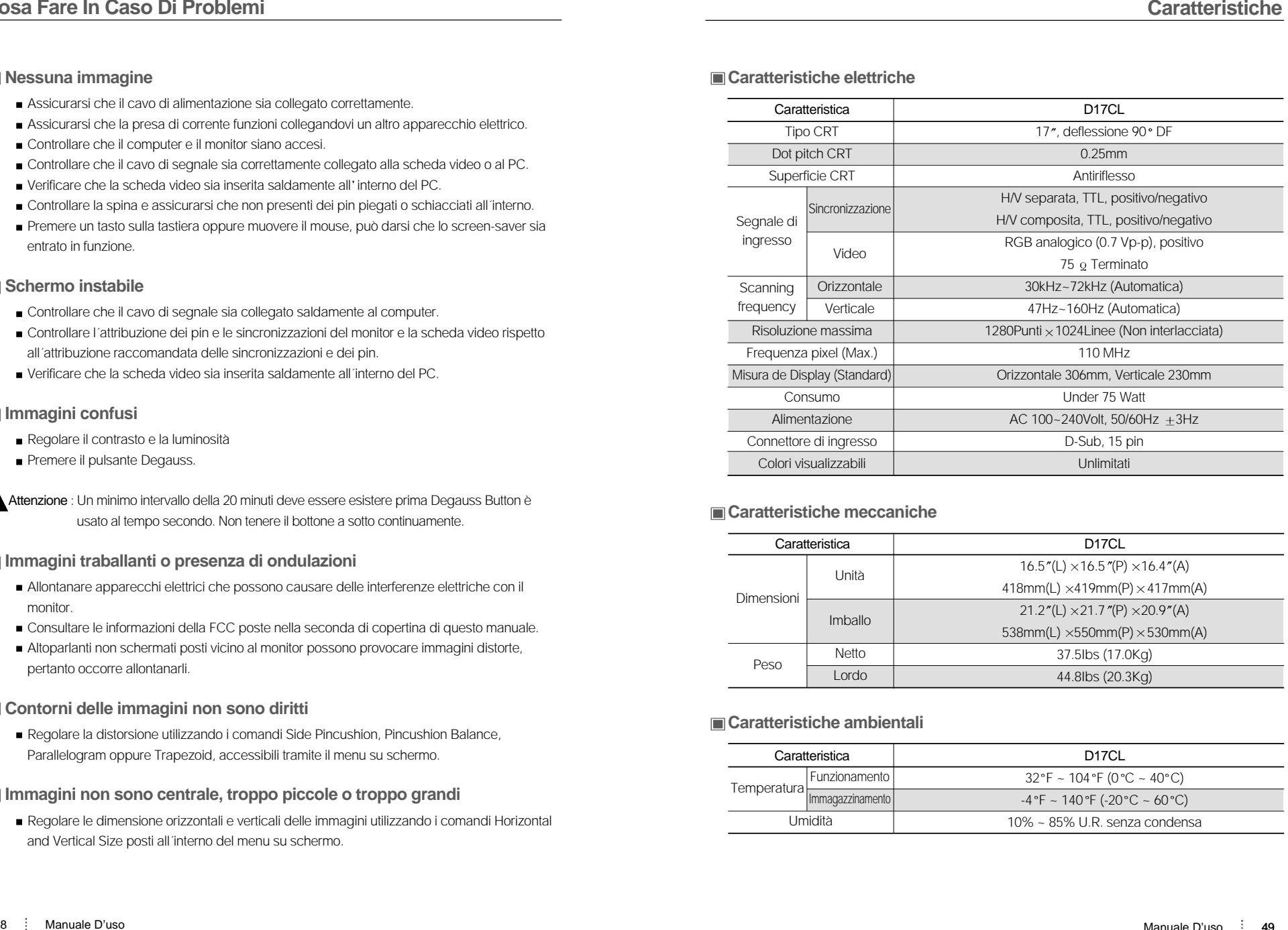

#### **Caratteristiche meccaniche**

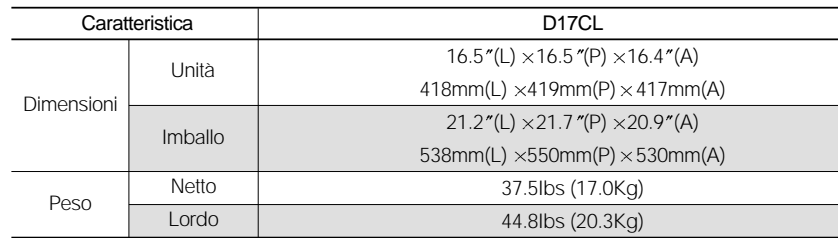

#### **Caratteristiche ambientali**

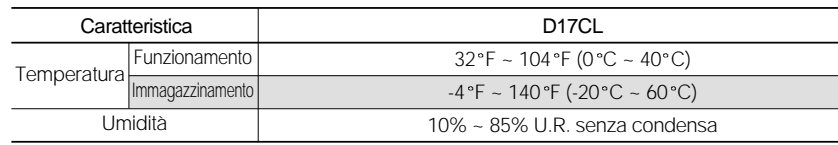

# **Cronogrammi**

Questo monitor D17CL dispone di 10 modi predefiniti corrispondenti agli standard industriali più diffusi di compatibilità "Plug & Play".

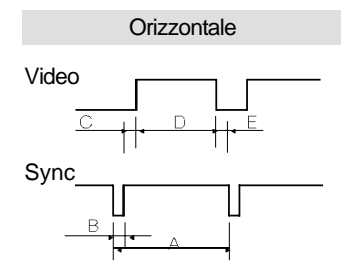

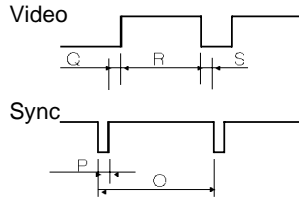

Verticale

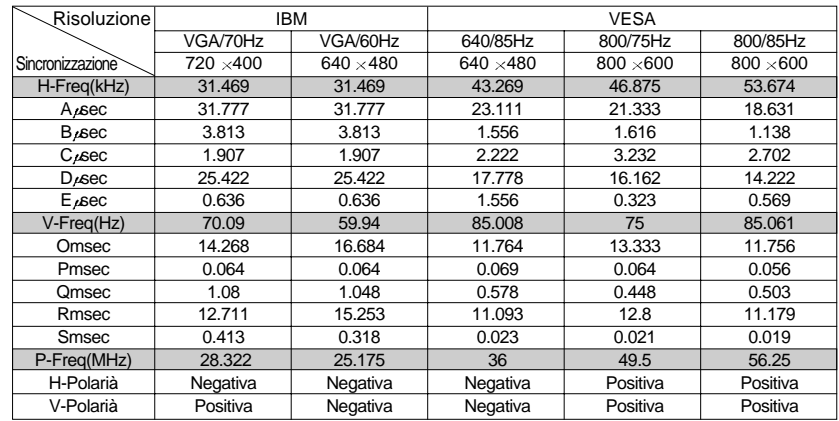

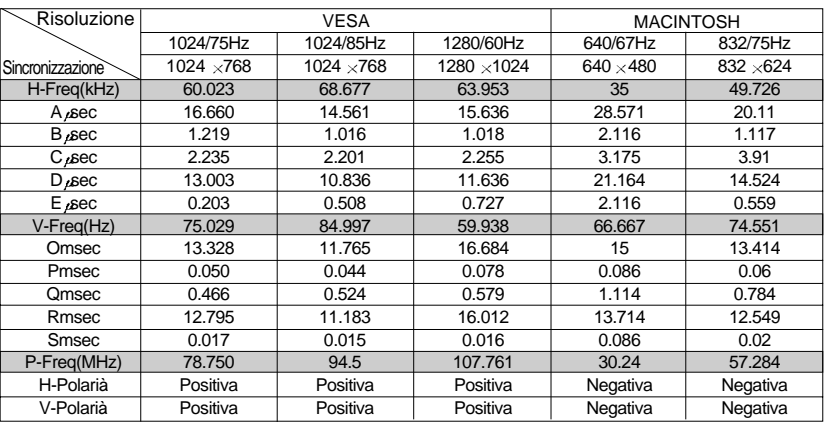

50Manuale D'uso

# **Introducción**

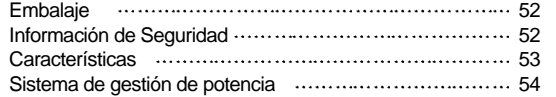

# **Instalación**

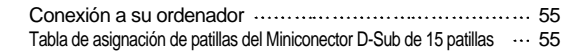

# **Controles**

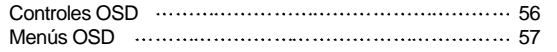

# **Búsqueda De Las Causas De Incidentes**

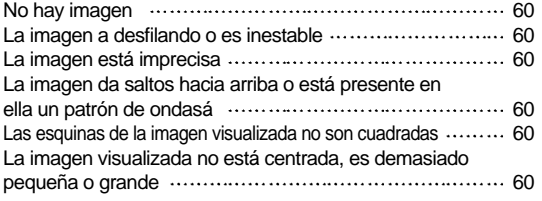

# **Especificaciones Técnicas**

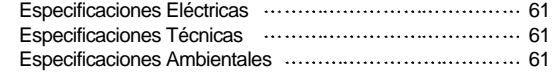

# **Apéndice**

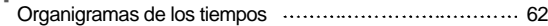

#### **Precaución**

Puede acoplarse la base de inclinación y giro opcional para obtener una variedad de ángulos de visualización.

#### **Notificación de Canadá**

Este aparato digital Clase B cumple con todos los requisitos de las Normas Canadienses sobre Equipos que Generan Interferencias.

#### **Avis Canadien**

Cet appareil numérique de la classe B respecte toutes les exigences du Reglément sur le materiel brouilleur du Canada.

#### **Aviso**

La información contenida en este documento está sujeta a cambios sin previo aviso.

Manual de instrucciones para el usuario : 51

**Español**

#### **Embalaje**

En horabuena por su compra de este monitor color de primera calidad!

Los artículos abajo ilustrados se encuentran en la caja. En primer lugar, asegúrese de que su caja los contenga todos. Si falta o está dañado cualquier artículo, sírvase tomar contacto con su concesionario o proveedor local.

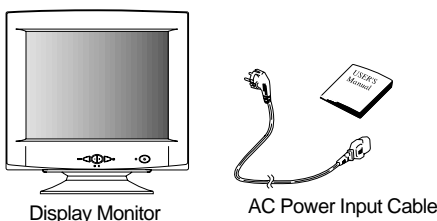

# **Información de Seguridad**

Este monitor se entrega con un cable de alimentación eléctrica desmontable con terminaciones tipo IEC320. Puede resultar adecuado para la conexión a cualquier ordenador personal de la Lista UL que dispongan de configuraciones similares. Antes de efectuar la conexión, verifique que el voltaje de la toma de corriente del ordenador sea la misma que la del monitor y que el voltaje en amperes de la toma de corriente del ordenador sea igual o superior al voltaje de la corriente del monitor.

Para aplicaciones de 120 V utilice solamente el cable de alimentación desmontable de la Lista UL con la configuración NEMA.

Clavija de conexión tipo 5-15P (cuchillas en paralelo). Para aplicaciones de 240 V utilice solamente el cable de alimentación desmontable de la Lista UL con clavija de conexión tipo 6-15P con configuración NEMA (cuchillas en serie).

- Utilice solamente una fuente de alimentación y conexión apropiadas para el monitor tal como se indica en la etiqueta de marca.
- Las ranuras y aberturas de la carcasa se utilizan para ventilación; dichas aberturas no deben estar bloqueadas o tapadas. No debe introducir nunca ningún objeto dentro de las ranuras o aberturas de la carcasa.
- Nunca inserte ningún objeto metálico dentro de las aberturas del monitor. De lo contrario, podrÍa producirse una descarga eléctrica.
- Para evitar la descarga eléctrica, no debe tocar nunca el interior del monitor. Únicamente un técnico autorizado debe abrir la carcasa del monitor.
- Desenchufe el monitor de la toma de corriente de la pared antes de efectuar la limpieza. No debe utilizar ningún limpiador lÍquido o en aerosol. Para realizar la limpieza, utilice un paño húmedo sin pelusa.
- Instale el monitor cerca de una toma de corriente a la que pueda acceder fácilmente. Desconecte el equipo sujetando firmemente el enchufe y quitándolo de la toma de corriente. Nunca desconecte el equipo tirando del cable.

# **Características**

#### Imagen superior

- Menú en Pantalla de sistema de control punta del dedo para seleccionar visualmente y ajustar la pantalla usando las teclas en el panel frontal y los menús en pantalla.
- El exclusivo sistema de enfoque dinámico doble controla los haces de electrones resultando en una visualización de imagen buena sobre toda la zona de la pantalla.
- Pantalla de contraste super para un contraste superior y color más profundo.
- Avanzada máscara de Sombra INVAR para un enfoque, claridad y color superiores.
- Alta resolución de 17" separación de puntos de 0.25, una tecnología no entrelazada facilita imágenes marcadas, sin parpadeos.
- Sistema de control de color de menú en pantalla permite fácilmente ajustar el blanco de la imagen así como las señales R.G.B. resultando en colores realistas.

Diseño ergonómico

- Pantalla plana cuadrada para reducir la distorsión de imagen y deslumbramiento, aliviando el cansancio óptico.
- Base de inclinación permitiendo una rotación de 90° en el plano horizontal y de 17° en el plano vertical para mayor confort del usuario.
- Acuerdo de prevención de baja fuga de radiación MPR II y las normas muy rigurosas de emisiones de campos magnéticos TCO (opción) para una mayor seguridad del usuario.

En defensa del medio ambiente

- El circuito de manejo de energía formado de acuerdo con los estandares de VESA DPMS controla el consumo de energía cuando el monitor no está en uso y usted puede ahorrar la energía.
- Todas las partes son reciclables. Todos los materiales han sido rigurosamente seleccionados para asegurar su facilidad de mantenimiento, inspección y desecho.

#### Sincronización

- Visualización inmediata automática de frecuencias horizontales de 30 a 72 kHz y frecuencia vertical de 47 a 160 Hz.
- Ten tiempos están preajustados en la fábrica para el tamaño y posición de imagen.
- Ten tiempos adicionales los que puede definir el usuario.
- Se pueden seleccionar automáticamente señales de entrada de sincronización (separada, compuesta).

#### Flexibilidad del sistema

- Equipado con DDC1, DDC2B y DDC2Bi para compatibilidad de enchufe y función.
- Monitor compatible con VGA, SVGA, VESA y modo de vídeo de alta resolución hasta  $1280(H) \times 1024(V)$  @ 60Hz.
- El monitor se puede usar con IBM o PC, MAC y puestos de trabajo compatibles.
- Alimentación de energía universal automática incorporada permitiendo una entrada de corriente alterna de 100-240V de CA, 50 ó 60Hz.
- Menú de auto-prueba permite controlar en pantalla la unidad de visualización sin conectar a un ordenador.
- La caja compacta ocupa un espacio mínimo en su escritorio, dándole una imagen en pantalla amplia sin perder espacio de trabajo.
- Cable elétrico incluido fácil de enchufar en una toma de corriente estándar.

#### **Sistema de gestón de potencia**

Este monitor cumple con los requerimientos para ahorro de energía de VESA, Nutek y Energy Star. El sistema de ahorro de energía funciona sólo cunado usa la computadora personal que obedece al sistema de VESA DPMS y/o controladores de gráfico.

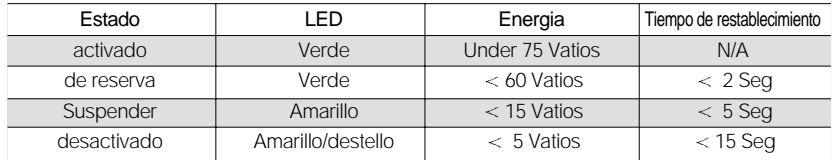

El monitor entra en varias fases de ahorro de energía en función de la señal video entrante como indicado en la siguiente tabla:

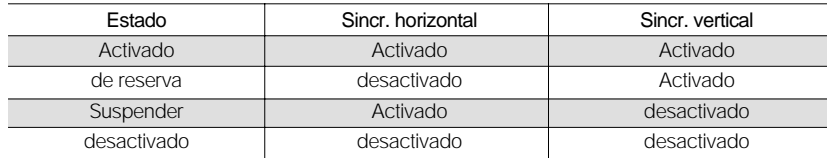

#### Observación

El monitor pasa automáticamente por los pasos DPMS cuando no está funcionando. Para anular la condición DPMS del monitor, oprimir cualquier tecla en el teclado.

**Conexión a su ordenador**

# **PRECAUCIÓN**

Verifique que el PC y el monitor estén desconectados.

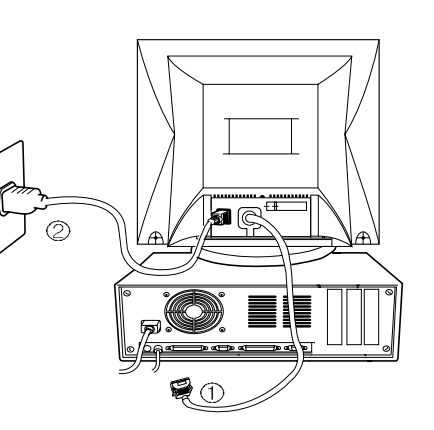

Para conectar el monitor a su sistema, siga las instrucciones que se indican a continuación:

- 1. Inserte el cable de alimentación de CA en el monitor y luego en una toma de corriente de CA.
- 2. Conecte el cable de señal de vídeo  $\oplus$  al conector para gráficos de 15 patillas del sistema y ajuste los tornillos correspondientes.
- 3. Para encender el monitor, presione el interruptor de alimentación.

**Nota :** Para conectar el monitor a un sistema Macintosh, póngase en contacto con un distribuidor autorizado. (Es necesario utilizar un adaptador especial)

#### **Tabla de asignación de patillas del Miniconector D-Sub de 15 patillas**

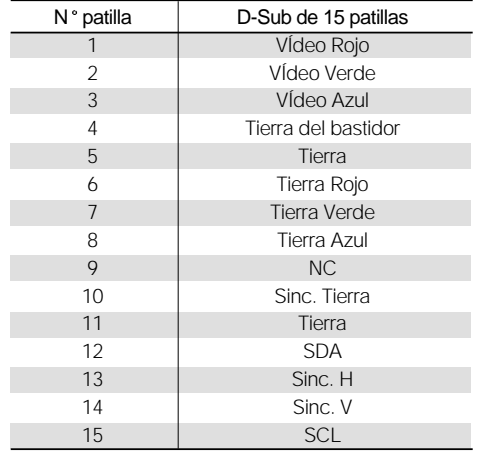

El conector D-Sub de 15 Patillas(macho) del cable de señal (sistemas IBM)

**ESPAñOL**

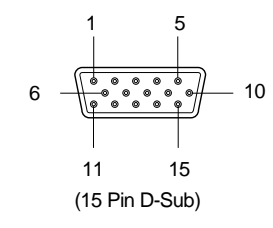

# **Controles**

#### **Controles OSD**

Los controles del MENÚ EN PANTALLA" incluyen los siguientes controles ampliados como Tamaño, Posición, Geometría, Ajuste de Color, Claridad y Utilidades de Contraste. Los ajustes se preservan inmediatamente. El control de trabajo en curso se puede restablecer a los ajustes de fábrica pulsando una tecla de Restauración.

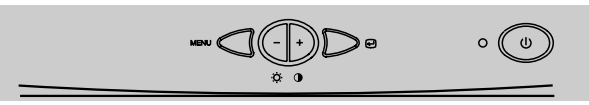

Función de los botones OSD en la parte frontal del monitor

- : En el menú principal, salir de los controles OSD. En un submenú: salir al menú principal OSD.
- $-1$
- 1) Cuando la pantalla no muestra OSD,
- : Accede directamente a los controles de luminosidad.
- +: Accede directamente a los controles de contraste.
- 2) Cuado el menú principal está expuesto en la pantalla : Transladar a la función que usted desea ajustar.
- 3) Cuado el sub-menú está expuesto en la pantalla
- : Controlar la cantidad que usted desea ajustar.
- MENú : Expone el Menú principal de OSD.
- 1) Cuando el menú principal está expuesto en la pantalla
- : Seleccionar la función con el icono rojo. 2) Cuando el sub-menú está expuesto en la pantalla :
- : Seleccionar la función con el icono rojo.

#### Controles adicionales frontales

- Interruptor eléctrico : Activa o desactiva la alimentación eléctrica del monitor. Cuando está activado, se ilumina el LED.
- Luz de indicador de energía, LED (diodo electrolumínico): Está ubicada en la izquierda del conmutador de alimentación eléctrica. Cada modo reduce la cantidad de energía usada por el monitor.

#### Entrar en el menú en pantalla Pulsar la tecla Proceder.

- Apagar el menú en pantalla
	- Cuando se está en el menú principal, pulsar la tecla de  $\bigoplus$ Cuando se está en submenús, pulsar dos veces la tecla de  $\bigodot$

# **Menú de OSD**

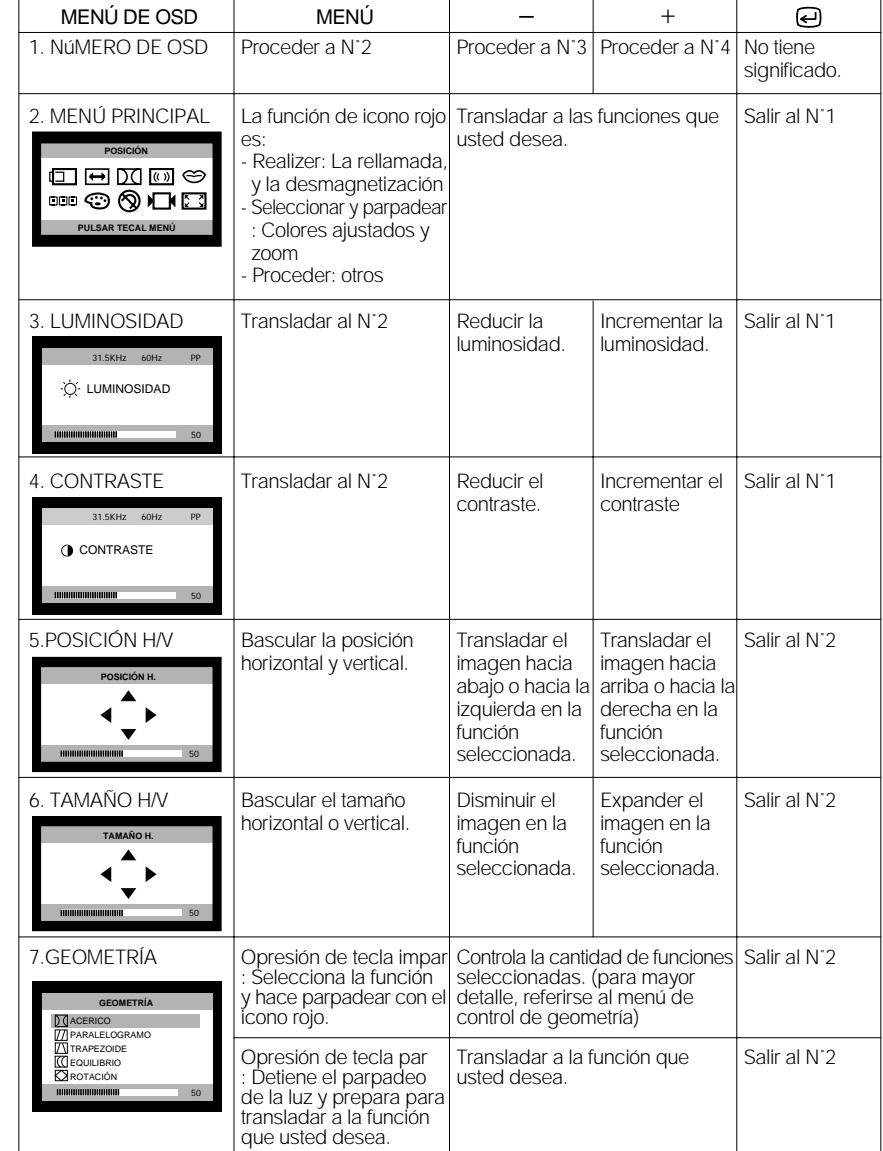

**ESPA**

**ñOL**

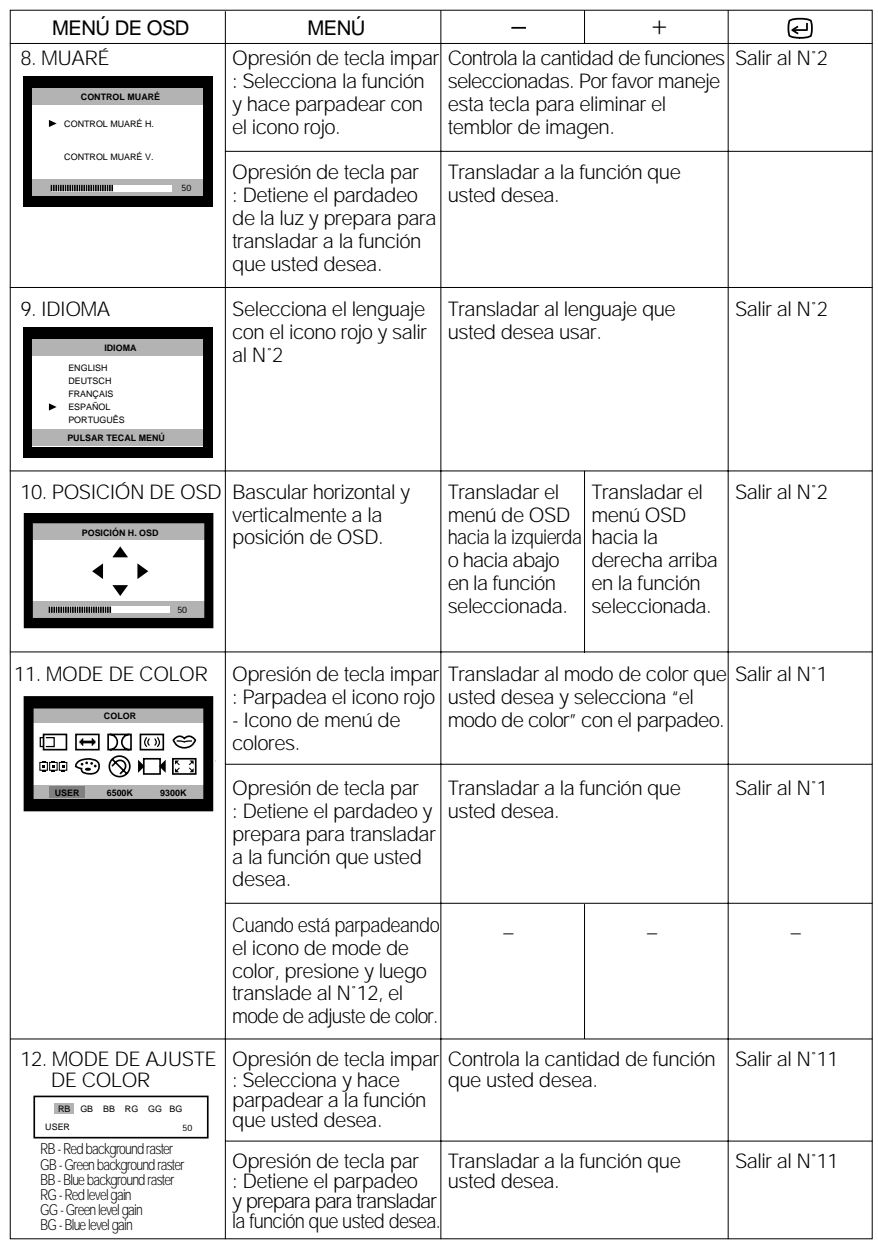

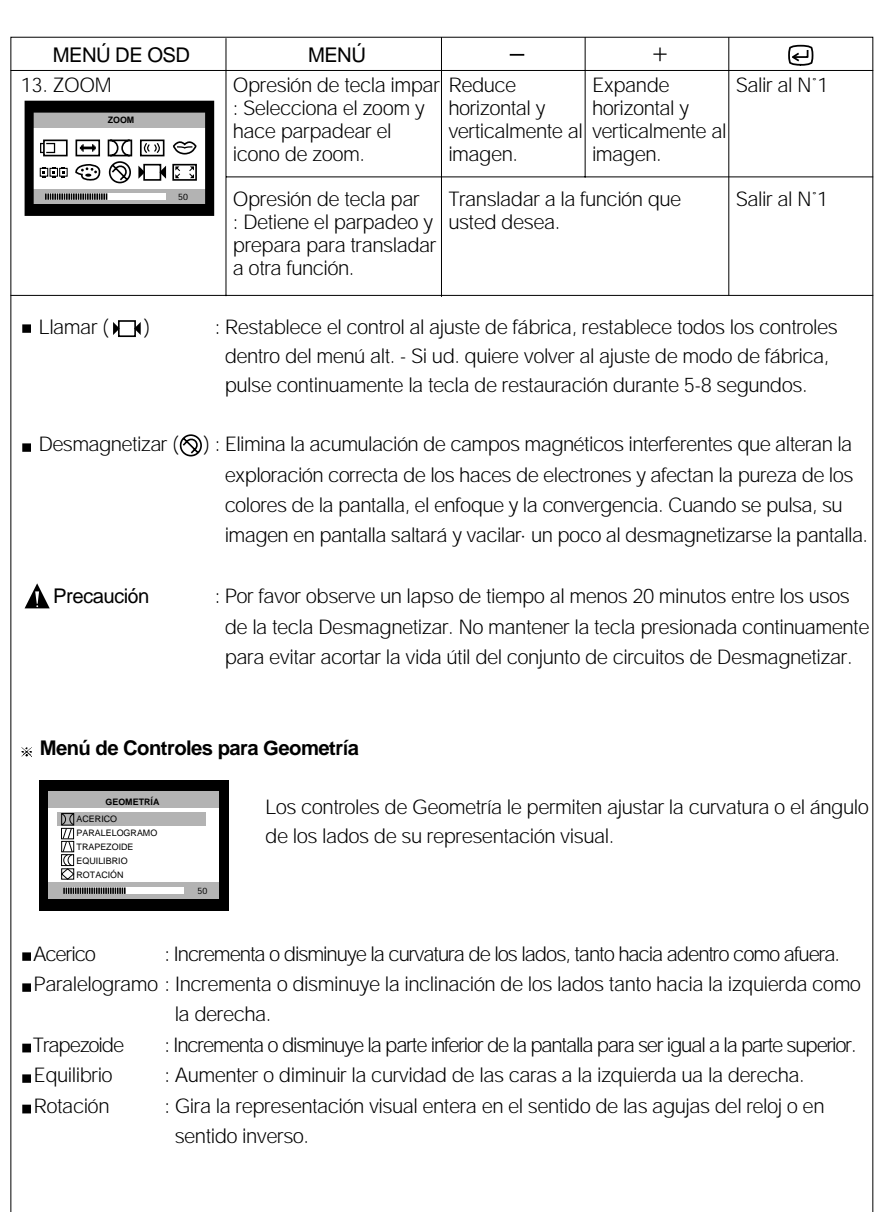

#### **No hay imagen**

- Controlar si el cable de CA está correctamente conectado.
- Controlar si el enchufe de la pared tiene tensión al enchufarle otro aparato eléctrico.
- El interruptor eléctrico y el del ordenador deben estar en la posición de activado.
- Asegurar que el cable de señal está correctamente conectado a la ficha video o PC.
- Asegurar que la ficha video está colocada fija dentro del PC.
- Controlar el conector para ver si está curvado o si presenta patillas empujadas hacia adentro.
- Oprimir una tecla en el teclado o mover el ratón, en caso de que el modo de ahorro de energía haya dejado en blanco la pantalla.

#### **La imagen va desfilando o es inestable**

- El cable de señal ha de estar fijamente conectado al ordenador.
- Controlar las asignaciones de patilla y tiempos de señal del monitor y su ficha video con respecto a los tiempos y asignaciones de patillas recomendados.
- Asegurar que la ficha video está colocada fijamente en el PC.

#### **La Imagen está imprecisa**

- Ajustar los Controles de Contraste y Claridad.
- Pulsar una vez la Tecla de Desmagnetización.
- Precausión : Por lo menos debe tener un intervalo de 20 minutos antes de usar por segunda vez al botón de desmagnetización. No debe oprimir continuamente a este botón.

#### **La imagen da saltos hacia arriba o está presente en ella un patrón de ondasá**

- Apartar del monitor dispositivos eléctricos que pueden causar interferencias eléctricas.
- Consulte el interior de la portada de este manual para información FCC.
- Altavoces audio no protegidos colocados al lado del monitor pueden causar una distorsión de la imagen. Apartar los altavoces.

#### **Las esquinas de la imagen visualizada no son cuadradas**

Ajustar la distorsión usando el Acerico Lateral o Balance de Acerico Trapezoidal. Igualar los controles de ajuste debajo del menú en pantalla.

#### **La imagen visualizada no está centrada, es demasiado pequeña o grande**

Ajustar los tamaños de imagen horizontal y vertical usando los controles de ajuste de Tamaño Horizontal y Vertical debajo del menú en pantalla.

#### **Especificaciones Eléctricas**

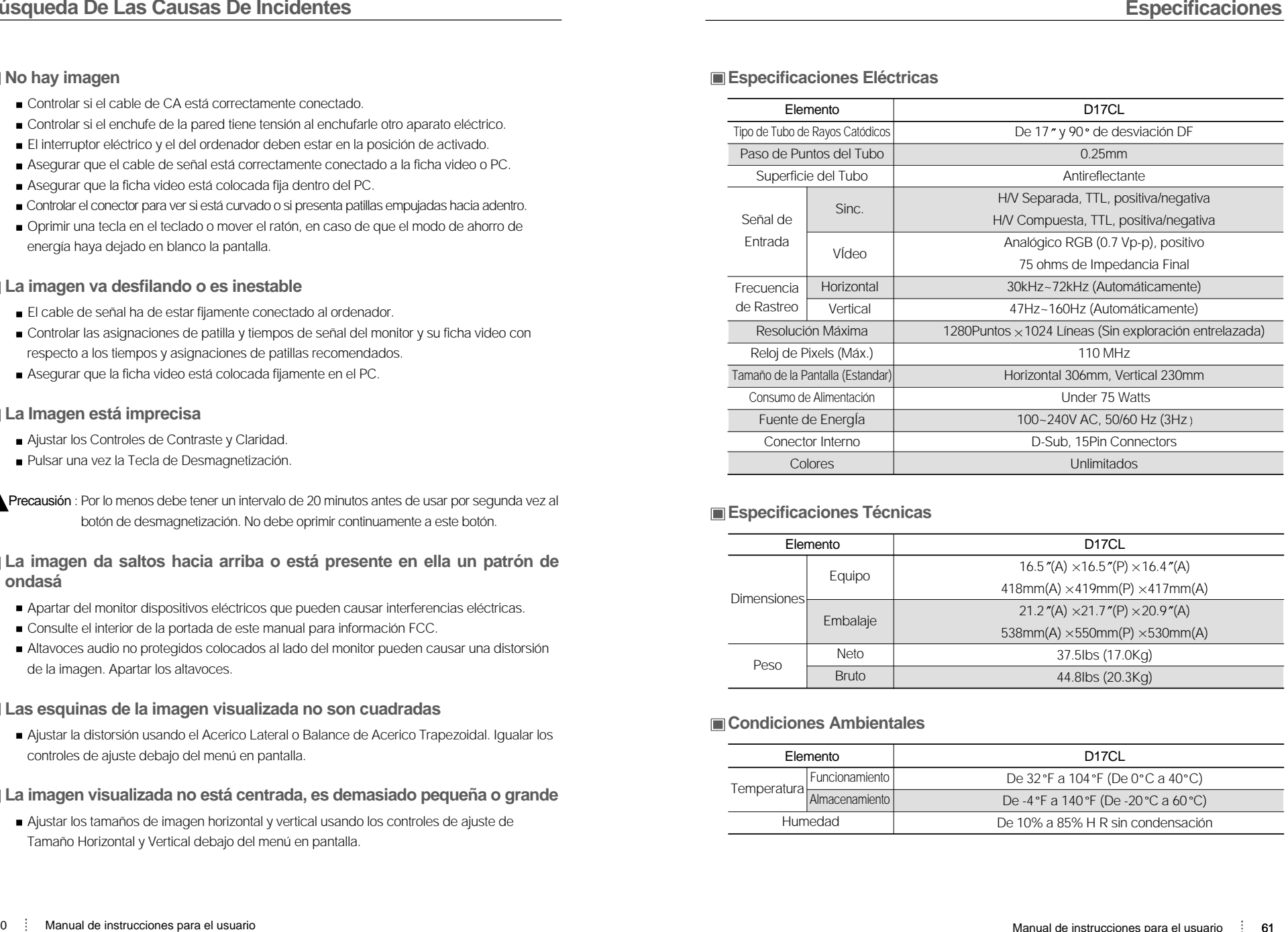

# **Especificaciones Técnicas**

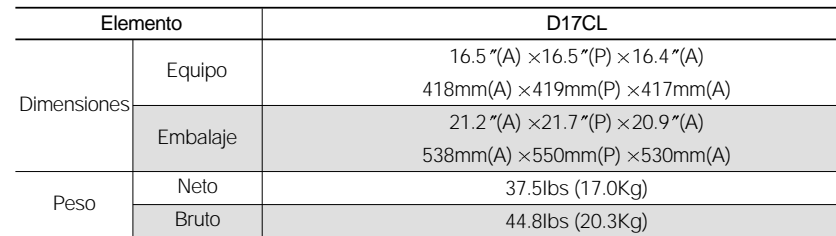

# **Condiciones Ambientales**

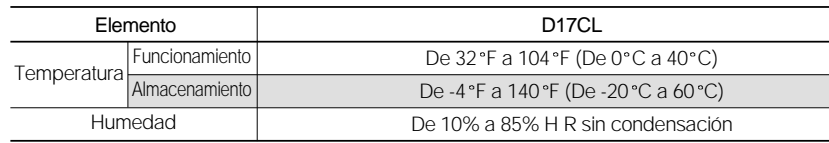

### **Organigramas de los tiempos**

Este monitor D17CL dispone de modos preestablecidos correspondientes a los 10 estándares más difundidos del sector en lo que a función "Plug and Play" se refiere.

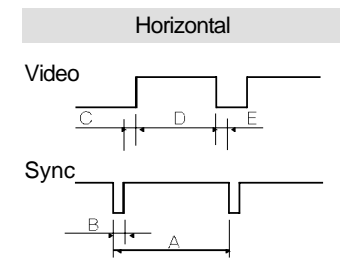

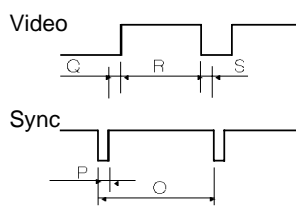

Vertical

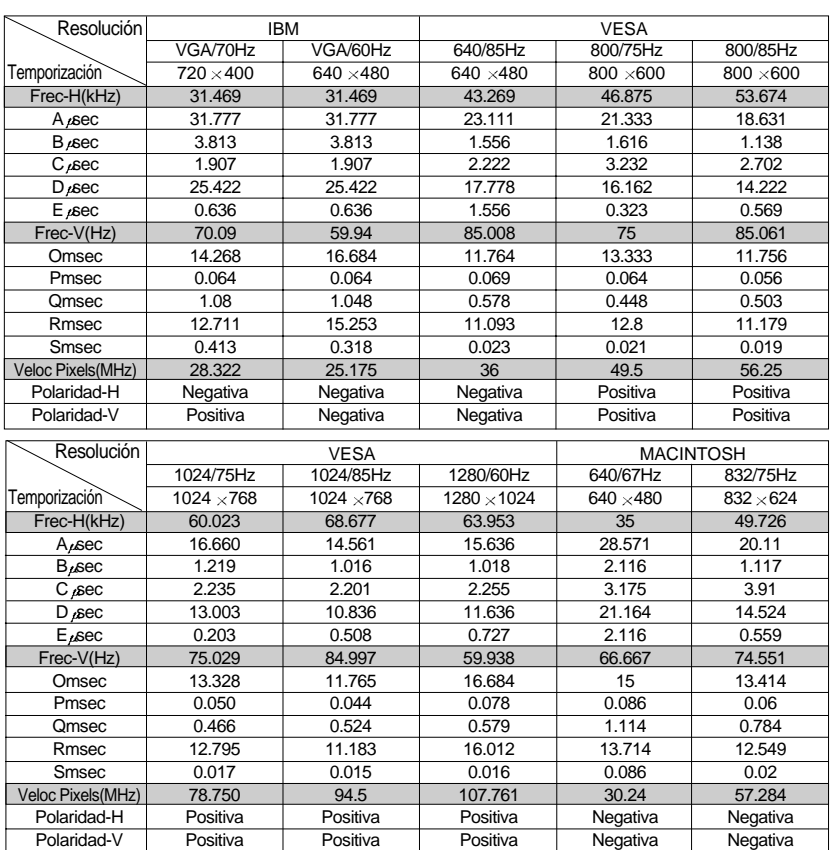

62Manual de instrucciones para el usuario

Free Manuals Download Website [http://myh66.com](http://myh66.com/) [http://usermanuals.us](http://usermanuals.us/) [http://www.somanuals.com](http://www.somanuals.com/) [http://www.4manuals.cc](http://www.4manuals.cc/) [http://www.manual-lib.com](http://www.manual-lib.com/) [http://www.404manual.com](http://www.404manual.com/) [http://www.luxmanual.com](http://www.luxmanual.com/) [http://aubethermostatmanual.com](http://aubethermostatmanual.com/) Golf course search by state [http://golfingnear.com](http://www.golfingnear.com/)

Email search by domain

[http://emailbydomain.com](http://emailbydomain.com/) Auto manuals search

[http://auto.somanuals.com](http://auto.somanuals.com/) TV manuals search

[http://tv.somanuals.com](http://tv.somanuals.com/)